# INSTRUKCJA

## Mikroskopowa kamera cyfrowa DP74

Niniejsza instrukcja obsługi jest przeznaczona dla mikroskopowej kamery cyfrowej EVIDENT DP74.

Aby zapewnić optymalne działanie oraz bezpieczeństwo, przed rozpoczęciem korzystania z tego produktu należy uważnie przeczytać niniejszą instrukcję obsługi, a podczas pracy trzymać ją w zasięgu użytkownika.

Niniejszą instrukcję obsługi należy przechowywać w łatwo dostępnym miejscu w pobliżu stanowiska roboczego do użytku w przyszłości.

Informacje na temat produktów, które obejmuje konfiguracja tego systemu, znajdują się na stronie 18 niniejszej instrukcji.

Akcesorium do mikroskopu optycznego **703060\_5-0**

Numer artykułu: PL-703060

Produkt ten spełnia wymagania normy IEC/EN61326-1 dotyczące kompatybilności elektromagnetycznej.

- Odporność Zgodnie z przemysłowymi i podstawowymi wymaganiami dotyczącymi środowiska.

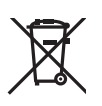

Zgodnie z europejską dyrektywą w sprawie zużytego sprzętu elektrycznego i elektronicznego symbol ten oznacza, że tego produktu nie należy usuwać wraz z niesegregowanymi odpadami komunalnymi. Produkt należy przekazać do miejsca selektywnej zbiórki odpadów.

W celu uzyskania informacji na temat systemów zwrotu i/lub zbiórki dostępnych w kraju użytkownika należy skontaktować się z lokalnym dystrybutorem firmy EVIDENT.

UWAGA: Testy wykazały, że produkt ten spełnia wymagania dla urządzeń cyfrowych klasy A zgodnie z częścią 15. przepisów FCC. Wymagania te zostały opracowane w celu zapewnienia odpowiedniej ochrony przed szkodliwymi zakłóceniami w przypadku korzystania z produktu w środowisku handlowym. Ten produkt generuje, wykorzystuje oraz może emitować energię o częstotliwości radiowej i w przypadku instalacji lub korzystania z niego niezgodnie z instrukcją obsługi może powodować szkodliwe zakłócenia w komunikacji radiowej. Używanie tego produktu w środowisku mieszkalnym może spowodować szkodliwe zakłócenia. W takim przypadku użytkownik będzie musiał usunąć je na własny koszt.

OSTRZEŻENIE FCC: Zmiany lub modyfikacje dokonane bez wyraźnej zgody strony odpowiedzialnej za zgodność mogą spowodować utratę przez użytkownika prawa do korzystania z produktu.

#### **Dotyczy wy cznie Korei**

이 기기는 업무용 환경에서 사용할 목적으로 적합성평가를 받은 기기로서 가정용 환경에서 사용하는 경우 전파간섭의 우려가 있습니다.

## Spis treści

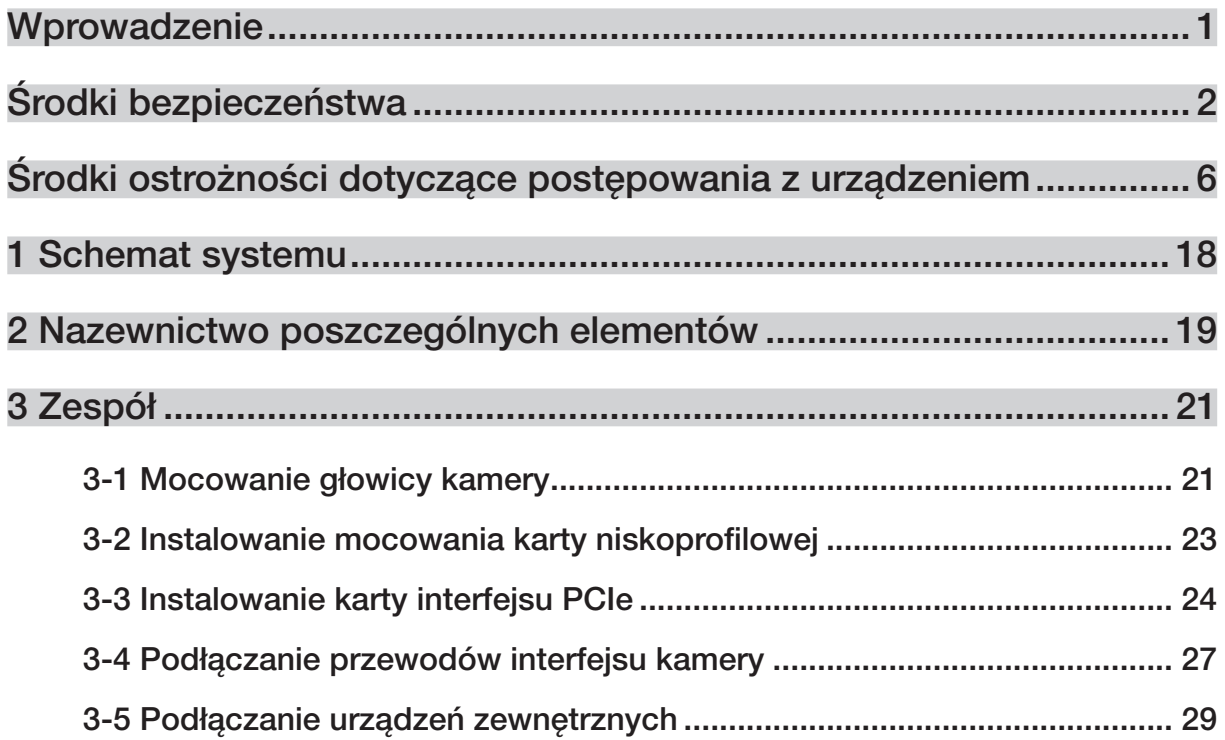

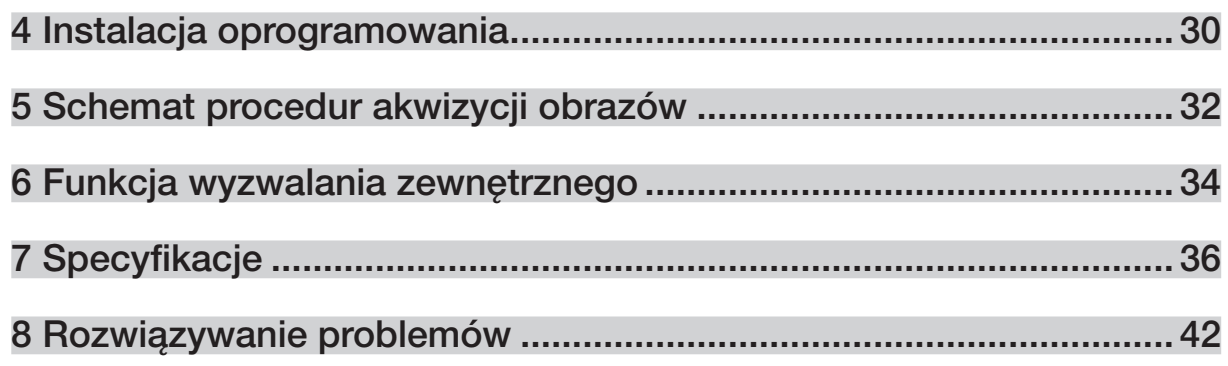

1

## Wprowadzenie

Zamocowanie mikroskopowej kamery cyfrowej DP74 do mikroskopu firmy EVIDENT za pomocą adaptera kamery typu C-mount umożliwia akwizycję obrazu z mikroskopu.

Korzystanie z mikroskopowej kamery cyfrowej DP74 w połączeniu z adapterami kamery typu C-mount lub mikroskopami firm innych niż EVIDENT może nie pozwolić na uzyskanie optymalnej wydajności.

## Środki bezpieczeństwa

Korzystanie z produktu w sposób nieuwzględniony w niniejszej instrukcji może spowodować narażenie użytkownika na niebezpieczeństwo. Dodatkowo produkt może ulec uszkodzeniu. Produktu należy zawsze używać zgodnie z niniejszą instrukcją obsługi.

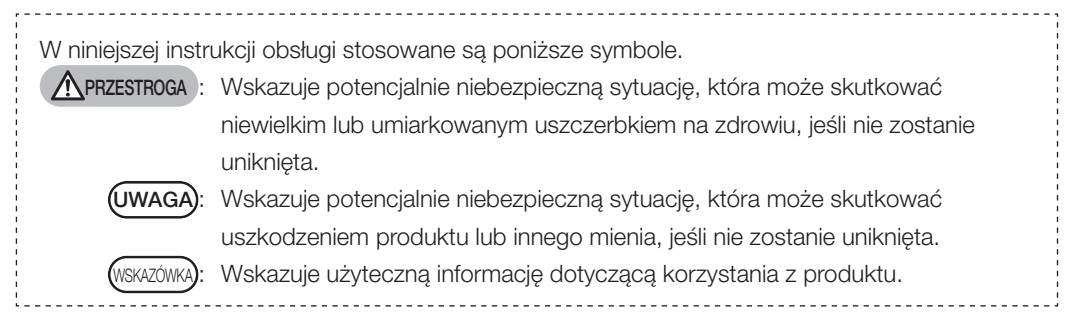

## PRZESTROGA- Instalacja produktu -

#### Instalować produkt na wytrzymałym, równym stole lub blacie.

Ze względów bezpieczeństwa nie umieszczać pod produktem maty itp.

#### Nie ustawiać mikroskopu na wysokości powyżej 1 m.

2

Aby zapobiec przewróceniu się mikroskopu, nie łączyć akcesoriów w celu ustawienia mikroskopu na wysokości powyżej 1 m.

## PRZESTROGA- Bezpieczeństwo elektryczne -

#### Wyłączyć zasilanie produktu przed podłączeniem/odłączeniem przewodów.

Przed podłączeniem lub odłączeniem przewodu interfejsu kamery upewnić się, że zasilanie komputera zostało wyłączone.

Podłączyć przewód interfejsu kamery, wsuwając go do samego końca złącza, a przed włączeniem zasilania komputera upewnić się, że przewód nie wysunie się ze złącza.

#### Przed przeniesieniem komputera wyłączyć zasilanie produktu.

Nie przenosić komputera ani nie działać na niego siłą, gdy zasilanie jest włączone.

#### Zawsze korzystać z przewodu zasilającego firmy EVIDENT.

W przypadku korzystania z nieodpowiedniego przewodu zasilającego bezpieczeństwo elektryczne i działanie zgodnie z wymogami dyrektywy EMC (kompatybilność elektromagnetyczna) mogą nie zostać zapewnione. Jeśli przewód zasilający nie został dostarczony, należy wybrać odpowiedni przewód zgodnie z informacjami zawartymi w sekcji "Wybór odpowiedniego przewodu zasilającego" na końcu niniejszej instrukcji obsługi.

#### Zawsze korzystać z uziemienia.

Zawsze podłączać uziemienie przewodu zasilającego do uziemienia gniazda zasilania. W przypadku braku uziemienia produktu nie można zapewnić odpowiedniego bezpieczeństwa elektrycznego i działania zgodnie z wymogami dyrektywy EMC.

#### Nie korzystać z tego produktu w pobliżu źródeł silnego promieniowania elektromagnetycznego.

Może ono zakłócić prawidłowe działanie. Przed rozpoczęciem korzystania z produktu należy dokonać oceny środowiska elektromagnetycznego.

#### Odłączyć przewód zasilający w przypadku sytuacji nagłej.

W przypadku sytuacji nagłej odłączyć przewód zasilający od złącza produktu lub gniazda zasilania. Instalować produkt w miejscu, w którym użytkownik będzie w stanie ręką dosięgnąć złącza przewodu zasilającego lub gniazda zasilania, aby niezwłocznie odłączyć przewód.

## PRZESTROGA- Zapobieganie porażeniu prądem elektrycznym -

#### Nie umieszczać żadnych narzędzi ani części metalowych w otworach wentylacyjnych produktu. Może to spowodować porażenie prądem elektrycznym lub awarię produktu.

#### Trzymać przewód zasilający i pozostałe przewody z dala od obudowy lampy.

Kontakt przewodu zasilającego i innych przewodów z gorącą powierzchnią obudowy lampy może spowodować ich stopnienie i skutkować porażeniem prądem elektrycznym.

## PRZESTROGA- Zapobieganie poparzeniom -

#### Nie trzymać głowicy kamery przez wiele godzin.

Po wielu godzinach pracy głowica kamery generuje ciepło. Zachować ostrożność, aby nie dopuścić do kontaktu głowicy kamery ze skórą przez wiele godzin w celu uniknięcia poparzeń w wyniku działania niższych temperatur.

#### Nie dotykać części generującej ciepło wewnątrz komputera.

Nie otwierać obudowy komputera ani nie dotykać zasilacza lub płytki drukowanej generującej ciepło bezpośrednio po użyciu, ponieważ może to spowodować poparzenia dłoni. Odczekać, aż wewnętrzna temperatura znacząco spadnie.

#### Nie dotykać karty interfejsu PCIe podczas pracy ani bezpośrednio po użyciu.

W trakcie korzystania z tego produktu karta interfejsu PCIe mocno się nagrzewa. Przed wyciągnięciem karty interfejsu PCIe należy wyłączyć zasilanie komputera i odczekać chwilę. W przypadku konieczności dotknięcia karty interfejsu PCIe zachować ostrożność, aby się nie poparzyć.

## PRZESTROGA- Zapobieganie uszczerbku na zdrowiu -

#### Nie dotykać ostrych krawędzi wewnątrz komputera.

4

Ostre krawędzie wewnątrz komputera mogą spowodować skaleczenia palców, dlatego należy zachować szczególną ostrożność.

## PRZESTROGA- Symbole bezpieczeństwa -

Na produkcie znajdują się poniższe symbole.

Należy znać znaczenie tych symboli i korzystać z produktu w sposób możliwie najbardziej bezpieczny.

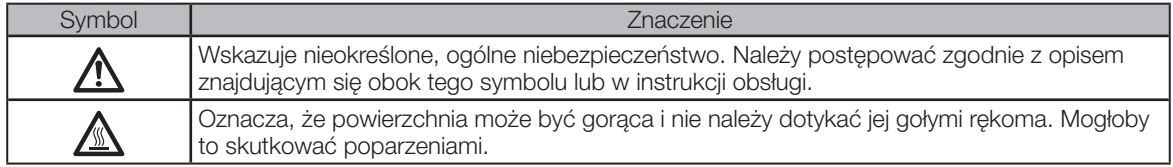

#### Oznaczenia

Oznaczenia znajdują się w pobliżu części, przy których należy zachować szczególną ostrożność podczas pracy z systemem. Należy zawsze zwracać uwagę na oznaczenia.

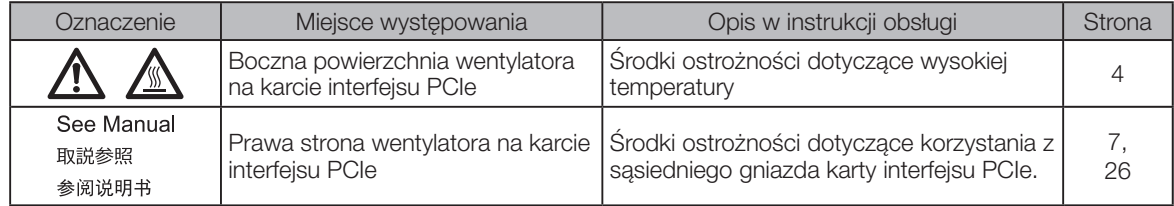

W przypadku zabrudzenia lub odklejenia oznaczeń należy skontaktować się z firmą EVIDENT w celu ich wymiany.

## Środki ostrożności dotyczące postępowania z urządzeniem

## Przeznaczenie

6

To urządzenie służy do akwizycji obrazów cyfrowych. Nie jest ono jednak przeznaczone do celów diagnostycznych.

## Środki ostrożności dotyczące korzystania z urządzenia

- 1. Korzystanie z tego produktu przez dłuższy czas w sposób ciągły może spowodować, że obce obiekty itp. znajdujące się we wnętrzu kamery będą widoczne na obserwowanym obrazie. W przypadku podejrzenia obecności obcych obiektów należy skontaktować się z firmą EVIDENT. Jeśli jednak użytkownik zamierza korzystać z produktu przez dłuższy czas w sposób ciągły, zalecane jest zainstalowanie pliku poprawki (przeznaczonego do tego produktu), który tłumi generowanie obcych obiektów. Plik poprawki można pobrać, przechodząc pod poniższy adres URL. https://www.olympus-ims.com/en/service-and-support/downloads/
- 2. Produkt ten jest urządzeniem precyzyjnym. Podczas pracy należy zachować ostrożność i unikać narażania go na nagłe lub silne uderzenia. W szczególności należy stosować się do poniższych przestróg. W przeciwnym razie produkt może ulec uszkodzeniu.
	- · Głowica kamery nie jest odporna na uderzenia. Nie należy narażać jej na nagłe ani silne uderzenia podczas mocowania jej na mikroskopie lub ściągania jej z mikroskopu. Ponadto, podczas transportu należy korzystać z odpowiednich opakowań.
	- · Podczas transportowania komputera wyposażonego w kartę interfejsu PCIe za pomocą pojazdów transportowych (samochód osobowy, samochód ciężarowy itp.) należy odpowiednio zapakować komputer.
	- · Przemieszczając komputer wyposażony w kartę interfejsu PCIe za pomocą wózka bez zapakowania go, należy zachować ostrożność, aby nie zderzyć się ze ścianami, biurkami itp. oraz ostrożnie i powoli pokonywać stopnie.
	- · Karta interfejsu PCIe nie jest odporna na uderzenia. Nie należy narażać jej na nagłe ani silne uderzenia podczas instalowania komputera wyposażonego w kartę interfejsu PCIe.

7

- 3. Nie instalować poniższych kart w gnieździe sąsiadującym z wentylatorem karty interfejsu PCIe. W przeciwnym razie wydajność produktu może ulec obniżeniu.
	- · Karta graficzna
	- · Karta interfejsu PCIe urządzenia DP80, DP73 lub DP72
	- · Karta charakteryzująca się poborem mocy na poziomie 3 W lub wyższym
- 4. Podczas wykonywania czynności związanych z kartą interfejsu PCIe należy trzymać ją za krawędzie. Nie dotykać powierzchni karty bezpośrednio palcami. W przeciwnym razie może dojść do jej awarii.
- 5. Zainstalować ten produkt w taki sposób, by nie blokował otworów wentylacyjnych komputera.
- 6. Informacje dotyczące pracy z komputerem znajdują się w instrukcji obsługi dostarczanej osobno.
- 7. Głowica kamery oraz komputer są ciężkie, dlatego należy zachować ostrożność, aby nie upuścić ich podczas mocowania lub przechowywania.
- 8. Głowicę kamery należy regularnie kalibrować (co około 3 miesiące) ze względu na promieniowanie kosmiczne powodujące różnice w poziomach. Do kalibracji należy używać oprogramowania cellSens lub DP2-TWAIN. Po kalibracii należy ponownie uruchomić system.
- 9. Nie odłączać przewodu kamery, gdy oprogramowanie jest uruchomione. Produkt może ulec uszkodzeniu.
- 10. Przewody są podatne na wygięcia i skręcenia. Nie stosować nadmiernej siły. Podczas podłączania przewodów sprawdzić, czy są ustawione w odpowiedni sposób.
- 11. Niewłaściwe podłączenie przewodów może skutkować uszkodzeniem produktu. Przed rozpoczęciem korzystania z produktu upewnić się, że przewody są prawidłowo podłączone do odpowiednich jednostek.
- 12. Należy pamiętać, że produkt nie jest wodoodporny.
- 13. Nie rozmontowywać żadnej części produktu. W przeciwnym razie może dojść do awarii.
- 14. Nie używać produktu w miejscach, w których może być on narażony na bezpośrednie działanie promieni słonecznych, wysokiej temperatury i/lub wilgotności, pyłu bądź drgań. (Informacje na temat warunków środowiska roboczego znajdują się w sekcji "7 Specyfikacje" (strona 41)).
- 15. Usuwając ten produkt, należy postępować zgodnie z przepisami i zasadami lokalnych władz.

#### Dane obrazu

8

- 1. Utrata (uszkodzenie) zarejestrowanych danych obrazu może nastąpić w poniższych przypadkach. Firma EVIDENT nie ponosi odpowiedzialności za utratę (uszkodzenie) zarejestrowanych danych.
	- · Gdy użytkownik lub strona trzecia dokona naprawy produktu.
	- · Gdy komputer zostanie wyłączony lub wtyczka przewodu zasilającego zostanie odłączona podczas rejestrowania bądź usuwania (inicjalizacji) danych przez komputer.
	- · Gdy przewód zostanie odłączony podczas akwizycji obrazów nieruchomych lub filmów.
	- · Gdy dane będą przechowywane na nośniku pamięci, np. dysku USB flash itp., przez okres przekraczający czas przechowywania danych (średnio od roku do kilku lat).
	- · Gdy produkt zostanie uszkodzony.
- 2. W przypadku wystąpienia poniższych sytuacji, mimo prawidłowego działania kamery, przywrócenie obrazów ani naprawienie szkód nie będzie możliwe.
	- · Obraz jest nieprawidłowy.
	- · Właściwości pliku, np. nazwa lub data pliku itp., są nieprawidłowe.
	- · Obraz został utracony.
- 3. Ze względu na to, że czas przechowywania danych na nośnikach pamięci, np. dyskach USB flash, HDD, CD-R, DVD-R itp., jest ograniczony, po kilku latach można utracić zapisane pliki.
- 4. Dane obrazów można nieoczekiwanie stracić, dlatego należy często wykonywać kopie zapasowe uzyskanych danych.
- 5. Przed akwizycją obrazu należy upewnić się, że uzyskanie obrazu określonego materiału badanego nie będzie stanowiło problemu. Firma EVIDENT nie ponosi odpowiedzialności za problemy powstałe z powodu uzyskanych obrazów.

## Komputer i oprogramowanie

- 1. Firma EVIDENT nie ponosi odpowiedzialności za żadne szkody (w tym utratę danych) wynikające z użytkowania lub niewłaściwego użytkowania tego produktu.
- 2. Komputer używany wraz z tym systemem powinien być wyposażony w system operacyjny określony przez firmę EVIDENT.

Użytkownik powinien tworzyć kopię zapasową systemu operacyjnego komputera i przechowywać ją w bezpieczny sposób. (Firma EVIDENT nie zajmuje się kwestiami dotyczącymi systemu operacyjnego, w tym jego kopii zapasowej).

Szczegółowe informacje na temat komputera i systemu operacyjnego znajdują się w ich odpowiednich instrukcjach.

- 3. Jakość tego produktu jest zapewniona w oparciu o domyślne ustawienia fabryczne. Firma EVIDENT nie ponosi odpowiedzialności za nieprawidłowe działanie i/lub błędy wynikające ze zmian w konfiguracjach komputera (w tym zmian w systemie BIOS), instalacji innego oprogramowania lub samodzielnego dodawania innego sprzętu.
- 4. Mała ilość wolnego miejsca na dysku HDD może znacząco obniżyć szybkość przetwarzania danych i przyczynić się do częstego występowania błędów. Aby temu zapobiec, należy często usuwać zbędne pliki danych. Informacje o procedurach usuwania plików danych znajdują się w instrukcji obsługi systemu Microsoft® Windows®.
- 5. Nie wolno usuwać ani zmieniać nazw folderów i plików zainstalowanych przez oprogramowanie. W przeciwnym razie oprogramowanie może się nie uruchomić.
- 6. Zalecane jest zainstalowanie na komputerze oprogramowania antywirusowego w celu ochrony danych przed wirusami komputerowymi. Uwaga: niektóre oprogramowania antywirusowe mogą spowolnić działanie oprogramowania cellSens/OLYMPUS Stream.
- 7. Korzystać z komputera spełniającego wymagania norm bezpieczeństwa obowiązujących w kraju użytkownika.

#### Znak towarowy

Microsoft Windows to zarejestrowane znaki towarowe lub znaki towarowe firmy Microsoft Corporation w Stanach Zjednoczonych i/lub innych krajach.

Intel i Intel Core to znaki towarowe firmy Intel Corporation w Stanach Zjednoczonych i/lub innych krajach.

Pozostałe nazwy firm lub produktów zawarte w niniejszej instrukcji są zarejestrowanymi znakami towarowymi lub znakami towarowymi odpowiednich właścicieli.

11

## Zgodność systemu

Ograniczenia w użytkowaniu

1. Adaptera kamery typu C-mount można używać wraz z produktami wymienionymi w poniższej tabeli ze znakiem "O".

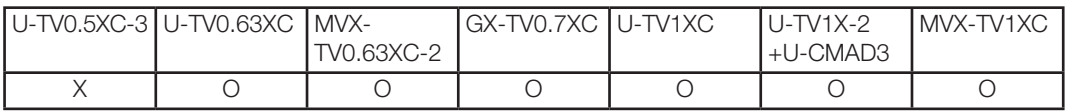

O: można używać

X: używanie nie jest zalecane, ponieważ cztery rogi obrazu mogą zostać przyciemnione ze względu na specyfikacje niezgodne z modelem DP74.

- 2. Jeśli pośrednia nasadka jest długa (patrz przykłady poniżej), obszar peryferyjny pola widzenia może być przysłonięty zależnie od połączenia nasadki obserwacyjnej i/lub obiektywu.
	- \* Przykładowe konfiguracje, w których pośrednia nasadka jest długa:
		- · Połączono co najmniej dwie przystawki pośrednie.
		- · Seria BX3: Połączono oświetlacz wykorzystujący światło odbite oraz przystawkę pośrednią.
		- · Seria IX3: Rama mikroskopu należy do modelu IX73P2F lub IX83P2ZF.
- 3. Jeśli źródłem światła używanym z mikroskopem jest fluorescencyjna lampa pierścieniowa lub oświetlenie zasilane prądem przemiennym, np. wykorzystujące metodę fazowego sterowania intensywnością światła, a także jeśli napięcie źródła światła ulegnie zwiększeniu i skróci się czas ekspozycji podczas korzystania z mikroskopu w połączeniu z tą kamerą, z powodu migotania oświetlenia użytkownik może zaobserwować poniższe zjawiska.
	- · Migotanie wyświetlanego obrazu
	- · Różnice w ekspozycji

12

· Zakłócenia na obrazie, którego akwizycja przeprowadzana jest z wykorzystaniem funkcji przesunięcia pikseli

Jeśli jednak można wyregulować jasność, ustawiając poziom oświetlenia lub mocując/zdejmując filtr tłumienia, istnieje możliwość uniknięcia wystąpienia tych zjawisk poprzez ustawienie czasu ekspozycji na 1/50 s lub dłużej. Aby uzyskać szczegółowe informacje, np. dotyczące nazw modeli mikroskopów, w których źródło światła jest zasilane prądem przemiennym, należy skontaktować się z firmą EVIDENT.

- 4. Działanie tego produktu w połączeniu z mikroskopami firm innych niż EVIDENT nie zostało poddane ocenie. Mikroskopów i obiektywów typu C-mount firm innych niż EVIDENT można używać, jeśli są kompatybilne z matrycą w rozmiarze 1/1,2 cala lub większym, a odległość między obiektywem a częścią mocującą typu C-mount nie przekracza 4,5 mm. Jednak ze względu na różnice w optyce użytkownik może zaobserwować problemy, takie jak występowanie cieni.
- 5. Zwężenie przysłony aperturowej (AS) może spowodować, że flary będą widoczne. Flary te będą mniej widoczne po otwarciu przysłony aperturowej (AS).
- 6. Podczas obserwacji materiału badanego zawierającego obszar o dużej intensywności światła flary mogą być widoczne na obszarze o niskiej intensywności światła. Aby zmniejszyć zjawisko występowania flar, należy otworzyć przysłonę aperturową (AS) lub ustawić ciemniejszą ekspozycję.
- 7. Jeśli materiał badany zostanie poruszony w trakcie akwizycji obrazu w trybie 3CMOS (5760 x 3600 / 2880 x 1800 / 1920 x 1200 pikseli), na obrazie mogą powstać zakłócenia.
- 8. Jeśli kamera lub mikroskop zostana narażone na drgania w trakcie akwizycii obrazu w trybie 3CMOS (5760 x 3600 / 2880 x 1800 / 1920 x 1200 pikseli), na obrazie mogą powstać zakłócenia. Przyczyny wystąpienia drgań obejmują: korzystanie z klawiatury i myszy na tym samym stole, na którym znajduje się mikroskop wyposażony w kamerę; drgania pochodzące z urządzeń mających wbudowany wentylator, które zostały umieszczone na tym samym stole, co mikroskop itp.
- 9. Jeśli rozdzielczość obrazu na żywo różni się od rozdzielczości uzyskiwanego obrazu, można nie otrzymać żądanych obrazów.
- 10. Zależnie od typu używanej karty graficznej osiągnięcie maksymalnej liczby klatek na sekundę w przypadku obrazu na żywo może nie być możliwe.
- 11. Umieszczenie w uchwycie filtra wysokiej reflektancji (np. 45LBD-IF) może spowodować, że flary będą widoczne. Flary są mniej widoczne po zainstalowaniu filtra ND światła przechodzącego lub niskiej reflektancji (np. 45-ND25) po stronie kondensora filtra wysokiej reflektancji.
- 12. Jeśli barwa światła jest znacząco nieodpowiednia (np. w przypadku oświetlenia LED o niskim współczynniku oddawania barw), uzyskanie odpowiedniego balansu bieli może być niemożliwe.
- 13. Przesunięcie materiału badanego (stolika) może spowodować, że na obszarze w kolorze czarnym obrazu na żywo widoczne będzie zjawisko powidoku ze względu na działanie funkcji redukcji szumu.
- 14. Przesunięcie materiału badanego (stolika) może spowodować, że na obrazie na żywo widoczne będzie zjawisko powidoku ze względu na działanie funkcji HDR.

- 15. Nie ma gwarancji, że funkcja nawigatora pozycji będzie działała w przypadku wszystkich materiałów badanych, warunków obserwacji i metod pracy.
- 16. Funkcja nawigatora pozycji nie jest dostępna w poniższych przypadkach.
	- · Jeśli w polu widzenia nie znajduje się materiał badany.
	- · Gdy stolik się obraca.
- 17. Podczas obserwacji materiału badanego, który jest ciemny lub charakteryzuje się niskim kontrastem, dokładność tworzenia mapy przez funkcję nawigatora pozycji może być obniżona.
- 18. W poniższych przypadkach szacowanie powiększenia przy zmianie obiektywów za pomocą funkcji nawigatora pozycji może zakończyć się niepowodzeniem.
	- · Obserwacja fluorescencji w trybach innych niż tryb słabego oświetlenia.
	- · Stosunek powiększenia między obiektywami przed zmianą i po niej różni się co najmniej 5-krotnie.
	- · Obserwacja materiału badanego zawierającego obiekt docelowy o jednorodnej strukturze.
	- · Część zakresu akwizycji obrazu znajduje się poza utworzoną mapą.
	- · Zmiana położenia stolika bezpośrednio przed zmianą obiektywów lub po niej.

Ponadto zmiana elementów optycznych, np. kasety lustrzanej, kondensora itp., lub zmiana drogi optycznej nasadki trinokularu itp. może zostać fałszywie potraktowana jako zmiana obiektywów.

Zalecane parametry monitora

14

- · Monitor umożliwiający wyświetlanie obrazu w pełnych kolorach o rozdzielczości co najmniej 1280 x 1024 (ustawienie domyślne: 1280 x 1024)
- · W przypadku korzystania z tego produktu w trybie AdobeRGB monitor zgodny z przestrzenią kolorów AdobeRGB

Zalecane konfiguracje komputera

1. Wymagania dotyczące komputera

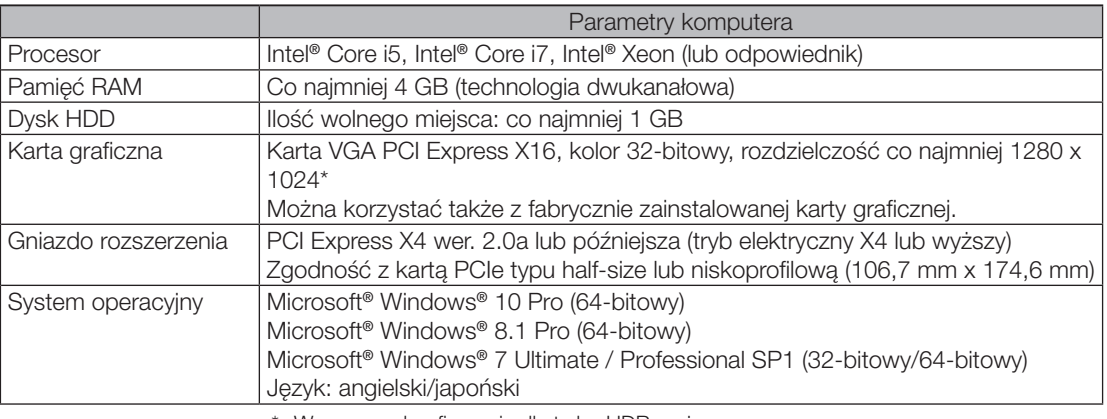

\* Wymagane konfiguracje dla trybu HDR na żywo

· Karta graficzna zgodna z architekturą CUDA firmy NVIDIA (moc obliczeniowa co najmniej 2,1)

· Sterownik karty graficznej w wersji 7.0 CUDA lub wyższej

Spełnienie wyżej wymienionych wymagań dotyczących zalecanego środowiska roboczego nie gwarantuje prawidłowego funkcjonowania w połączeniu ze wszystkimi dostępnymi w sprzedaży komputerami. Informacje na temat komputerów, których prawidłowe działanie w połączeniu z tym systemem zostało potwierdzone, znajdują się na stronie internetowej firmy EVIDENT.

#### 2. Procesor

Firma EVIDENT nie gwarantuje prawidłowego działania komputera, którego procesor nie należy do serii Core lub w którym zainstalowano chipset inny niż Intel.

- 3. Ilość wolnego miejsca na dysku HDD Ilość wolnego miejsca na dysku HDD oznacza ilość miejsca wymaganą, by instalacja i działanie systemu przebiegały bez problemów.
- 4. Pamięć RAM

Korzystanie z pamięci RAM innej niż PC2700 lub wyższa (dwukanałowa) może spowodować obniżenie liczby klatek na sekundę w przypadku obrazów na żywo w pełnym rozmiarze.

5. Monitor

W przypadku korzystania z tego produktu w trybie AdobeRGB należy używać monitora zgodnego z przestrzenią kolorów AdobeRGB. Niedopasowanie ustawienia przestrzeni kolorów sRGB/AdobeRGB w tym produkcie z trybem używanego monitora może uniemożliwić uzyskanie prawidłowego odwzorowania kolorów.

6. Sekwencyjne połączenie jednostek PCIe: Istnieje możliwość połączenia w serii do dwóch jednostek PCIe, w tym urządzenia DP74 i karty interfejsu PCI

urządzenia DP73/DP72/DP71/DP70/DP30BW.

Ich jednoczesne działanie nie jest jednak możliwe, dlatego należy wybrać jeden aktywny interfejs PCI.

7. Zasilanie

Zasilanie karty interfejsu PCIe powinno zostać zapewnione poprzez podłączenie do złącza zasilania dysku HDD znajdującego się w zasilaczu ATX komputera.

## Konserwacja i przechowywanie

1. Nie pozostawiać plam ani odcisków palców na soczewkach i filtrach. W przypadku zabrudzenia zdmuchnąć pył przy użyciu dostępnej w sprzedaży dmuchawki i delikatnie przetrzeć soczewkę lub filtr papierem do czyszczenia (lub czystą gazą).

Aby usunąć odciski palców i plamy oleju, zetrzeć je papierem do czyszczenia delikatnie zwilżonym dostępnym w sprzedaży alkoholem bezwodnym.

#### A PRZESTROGA

- Alkohol bezwodny jest wysoce łatwopalny, dlatego korzystając z niego należy zachować ostrożność. Nie wolno używać go w pobliżu otwartych płomieni ani potencjalnych źródeł iskier elektrycznych. Na przykład włączanie i wyłączanie sprzętu elektrycznego może stanowić źródło zapłonu. Ponadto alkoholu bezwodnego należy używać wyłącznie w pomieszczeniach o dobrej wentylacji.
- 2. Suchą, miękką ściereczką wytrzeć pozostałe elementy (poza soczewką). Jeśli zabrudzeń nie można usunąć poprzez wytarcie na sucho, zwilżyć miękką ściereczkę rozcieńczonym, obojętnym środkiem czyszczącym i wytrzeć nią zabrudzoną powierzchnię.

#### UWAGA

- Nie używać rozpuszczalników organicznych do czyszczenia części innych niż soczewki, ponieważ powodują one uszkodzenie malowanych powierzchni i elementów wykonanych z tworzyw sztucznych.
- 3. Na czas przechowywania kamery zamocować dostarczoną zaślepkę obiektywu typu C-mount, aby zapobiec zarysowaniu wbudowanego w kamerę filtra blokującego promieniowanie podczerwone.
- 4. Nie narażać kamery na działanie dymu, np. podczas czyszczenia pomieszczenia.
- 5. Nie dopuścić do powstawania zjawiska kondensacji, ponieważ może to spowodować awarię produktu. Kondensacja to zjawisko, podczas którego na skutek kontaktu oparów znajdujących się w powietrzu z powierzchnią metaliczną itp. powstają skropliny. Zjawisko kondensacji może być spowodowane nagłą zmianą temperatury, np. w przypadku szybkiego przeniesienia głowicy kamery z zimnego do ciepłego miejsca itp.
- 6. Kamera może się z łatwością przewrócić. Podczas przechowywania kamery należy ustawić ją adapterem typu C-mount do dołu.

## Schemat systemu

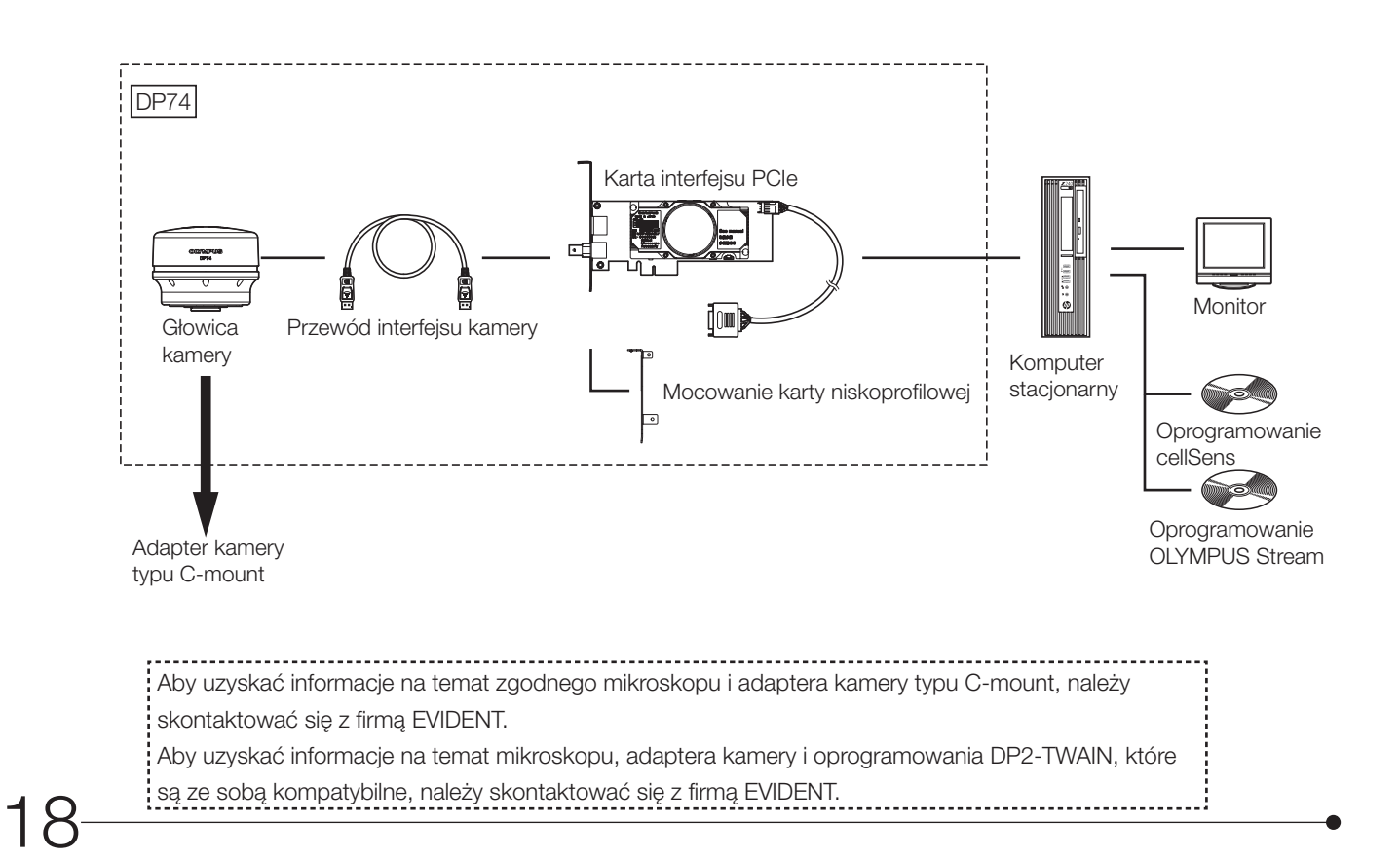

## 2 Nazewnictwo poszczególnych elementów

#### Głowica kamery

UWAGA

Wszelkie produkty podłączane do głowicy kamery powinny być zatwierdzone przez firmę EVIDENT lub spełniać wymagania norm IEC60950 bądź CISPR22/24 (międzynarodowe normy dotyczące bezpieczeństwa produktów). W przypadku podłączenia innych produktów firma EVIDENT nie może zagwarantować właściwego działania kamery.

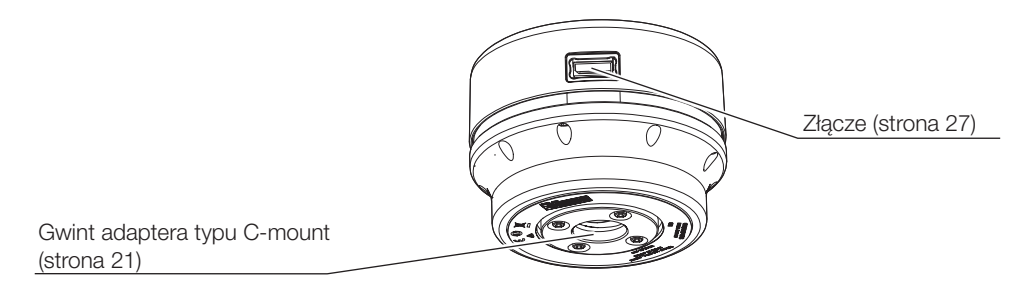

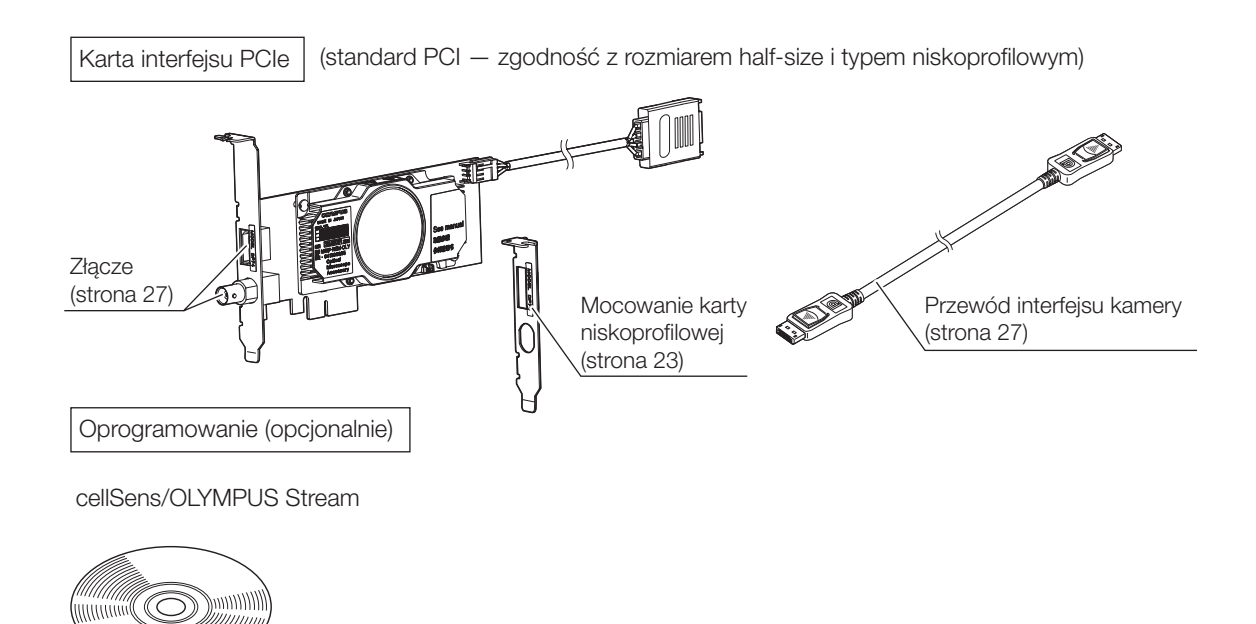

3 Zespół

## 3-1 Mocowanie głowicy kamery

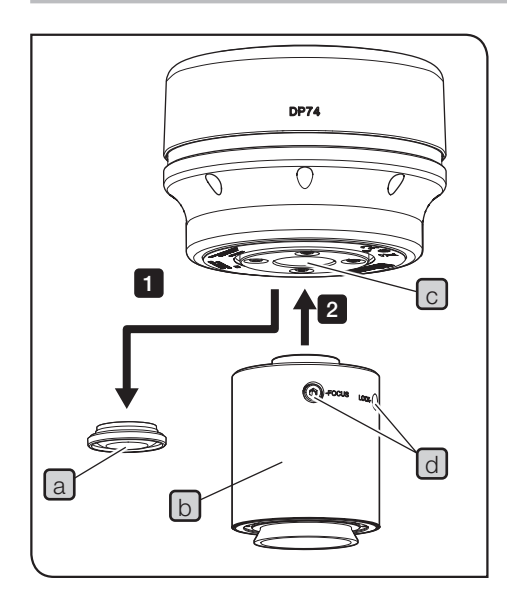

· Nie dotykać gwintu adaptera typu C-mount, ponieważ zawiera ostre elementy. UWAGA

· Zachować ostrożność, aby podczas mocowania lub zdejmowania nie upuścić głowicy kamery ani adaptera kamery typu C-mount.

· Zamocować adapter kamery typu C-mount, wkręcając go dokładnie w głowicę kamery. Jeśli adapter kamery typu C-mount nie zostanie prawidłowo zamocowany, głowica kamery może spaść podczas pracy lub wydajność w trakcie akwizycji obrazu może być obniżona.

Poniżej opisano procedurę z wykorzystaniem adaptera kamery 0,63X C-mount U-TV0.63XC.

- Zdjąć zaślepkę obiektywu typu C-mount al. 1
- $2$  Wkręcić adapter kamery typu C-mount  $\lfloor b \rfloor$  do gwintu typu C-mount c w spodniej części głowicy kamery do momentu zatrzymania adaptera.
	- Zamocować adapter kamery typu C-mount do portu kamery w mikroskopie.
- WSKAZÓWKA

3

· Podczas regulacji parafokalności należy obracać śrubę (LOCK/FOCUS) d. Adapter kamery typu C-mount należy zamocować tak, by można było z łatwością obracać śruby (LOCK/FOCUS).

21 · Należy wyregulować parafokalność między adapterem kamery typu C-mount a okularami. W przeciwnym razie ostrość obrazu widzianego przez okulary nie będzie odzwierciedlać

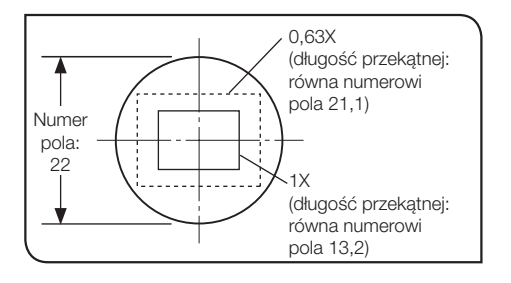

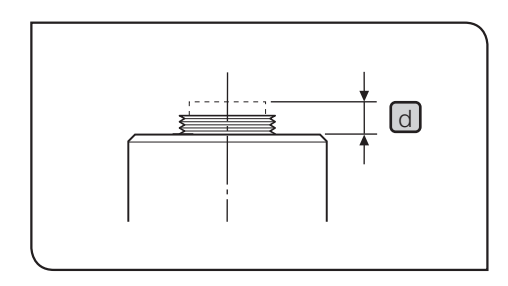

22

UWAGA

ostrości obrazu w kamerze. Informacje na temat regulacji parafokalności znajdują się w instrukcji obsługi używanego adaptera kamery typu C-mount.

- · Jeśli kamera zostanie zamocowana w niewłaściwą stronę, orientacja obrazu widzianego przez okular nie będzie odpowiadać orientacji obrazu w kamerze. Po instalacji sprzętu należy porównać obraz widziany przez okular z obrazem na żywo rejestrowanym przez kamerę i obrócić adapter kamery typu C-mount tak, by obrazy były ustawione w tym samym kierunku.
- Jak przedstawiono na rysunku po lewej stronie, obszar obrazu rejestrowany przez kamerę różni się od obszaru obserwacji widzianego przez okulary (numer pola: 22) zależnie od powiększenia adaptera kamery typu C-mount. Należy używać adaptera kamery typu C-mount o powiększeniu co najmniej 0,63X. (W przypadku korzystania z adaptera kamery typu C-mount o powiększeniu mniejszym niż 0,63X cztery rogi obrazu mogą być przysłonięte (zależnie od używanego mikroskopu)). WSKAZÓWKA)
	- · Rysunek po lewej stronie przedstawia przybliżony obszar pola widzenia. Przed rozpoczęciem pracy należy sprawdzić rzeczywisty obszar pola widzenia, przeprowadzając obserwację materiału badanego wyposażonego w skalę itp.
	- · W przypadku korzystania z adaptera kamery typu C-mount firmy innej niż EVIDENT można nie uzyskać optymalnych parametrów optycznych.

Nie wolno używać adaptera kamery typu C-mount, którego część gwintowana [d] jest dłuższa niż 4,5 mm, ponieważ spowoduje ona uszkodzenie elementów wewnątrz głowicy kamery.

## 3-2 Instalowanie mocowania karty niskoprofilowej

1

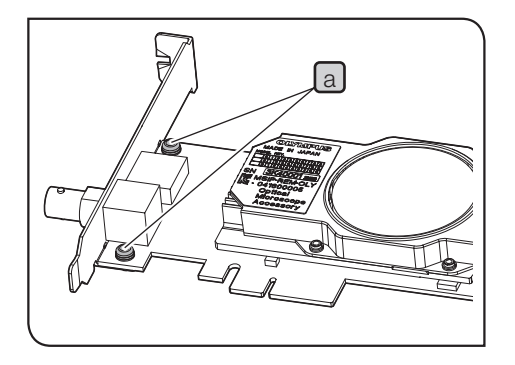

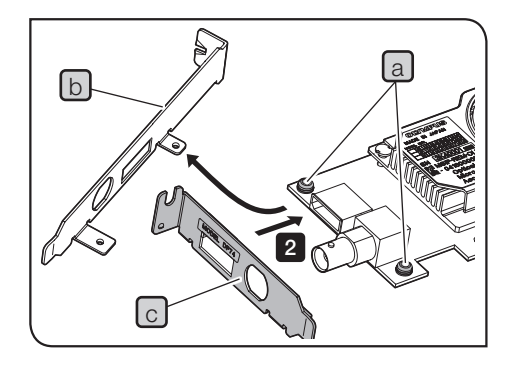

Jeśli gniazdo PCIe komputera stacjonarnego jest przeznaczone na kartę niskoprofilową, należy zastąpić bieżące mocowanie mocowaniem karty niskoprofilowej.

- UWAGA) Aby uniknąć uszkodzenia na skutek wyładowania elektrostatycznego, należy dotknąć ręką niepomalowanej metalicznej powierzchni komputera, aby doprowadzić do wyładowania elektrostatycznego przed wymianą mocowania.
	- · Podczas wymiany mocowania nie należy dotykać części na powierzchni płytki ani dociskać jej z nadmierną siłą, aby zapobiec uszkodzeniu.
	- Za pomocą śrubokręta krzyżakowego wyciągnąć śruby  $\lceil a \rceil$  (w 2 miejscach) z karty interfejsu PCIe.
- Zastąpić bieżące mocowanie  $\lceil \frac{1}{2} \rceil$  przymocowane do karty interfejsu PCIe mocowaniem karty niskoprofilowej  $\lceil c \rceil$  i wkręcić śruby  $\lceil a \rceil$  (w 2 miejscach).  $\overline{2}$

## 3-3 Instalowanie karty interfejsu PCIe

**A** PRZESTROGA

UWAGA

Należy zachować ostrożność, aby nie skaleczyć palców o ostre elementy znajdujące się wewnątrz komputera. · Przeczytać instrukcję obsługi komputera przed

zainstalowaniem w nim karty interfejsu PCIe, aby zapobiec uszkodzeniom.

· Przed instalacją karty interfejsu PCIe wyłączyć komputer i urządzenia peryferyjne oraz odłączyć ich przewody zasilające.

· Aby uniknąć uszkodzenia na skutek wyładowania elektrostatycznego, należy dotknąć ręką niepomalowanej metalicznej powierzchni komputera, aby doprowadzić do wyładowania elektrostatycznego przed zainstalowaniem karty interfejsu PCIe.

· Podczas instalacji karty interfejsu PCIe nie należy dotykać części na powierzchni karty ani dociskać jej z nadmierną siłą, aby zapobiec uszkodzeniu. Należy zachować ostrożność, aby nie zaczepić przewodów zasilających o elementy we wnętrzu komputera.

· Podczas wkładania karty interfejsu PCIe do gniazda PCIe w komputerze sprawdzić kształt gniazda PCIe i krawędzi karty, a następnie umieścić kartę w gnieździe we właściwym kierunku, ustawiając ją w odpowiednim położeniu względem gniazda PCIe.

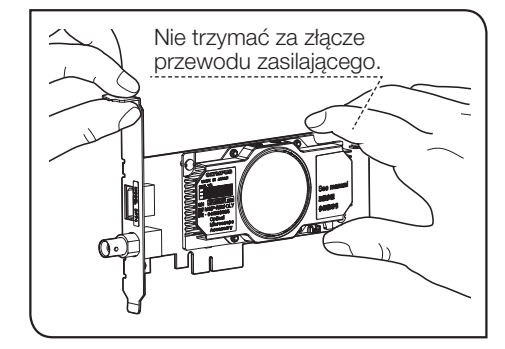

24

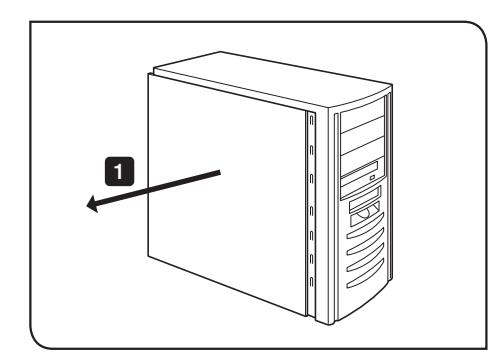

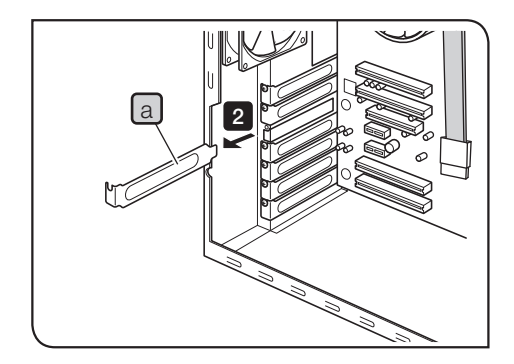

Otworzyć obudowe komputera stacjonarnego.

### 2 Zdjąć pokrywę a nieużywanego gniazda PCIe na płycie głównej.

Wybrać pozycję gniazda PCIe, którego tryb elektryczny UWAGA (szybkość transferu danych) wynosi X4 lub więcej. Tryb elektryczny (szybkość transferu danych) gniazd PCIe może różnić się od ich trybu mechanicznego (kształtu gniazda). Należy sprawdzić instrukcję obsługi komputera i oznaczenia gniazd PCIe.

Przykładowe oznaczenia gniazd PCIe:

· PCIe3x16(4)

tryb mechaniczny X16, tryb elektryczny X4 (można używać)

 $\cdot$  PCIe3x4(1)

tryb mechaniczny X4, tryb elektryczny X1 (nie można używać)

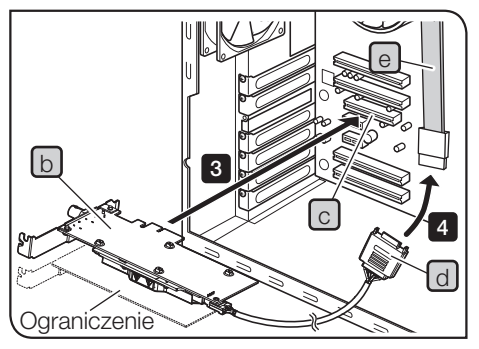

Zależnie od używanego komputera karta interfejsu PCIe może być skierowana spodem do góry.

26

Ostrożnie wsunąć kartę interfejsu PCIe b do gniazda PCIe c, nie dotykając bezpośrednio ręką powierzchni karty. l 3 l

Nie instalować poniższych kart w gnieździe sąsiadującym UWAGA z wentylatorem karty interfejsu PCIe. W przeciwnym razie wydajność produktu może ulec obniżeniu.

- · Karta graficzna
- · Karta interfejsu PCIe urządzenia DP80, DP73 lub DP72
- · Karta charakteryzująca się poborem mocy na poziomie 3 W lub wyższym

Podłączyć złącze  $\lceil d \rceil$  do przewodu zasilającego SATA  $\lceil e \rceil$  komputera.

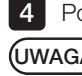

5

· Złącza przewodów należy wsunąć do samego końca. UWAGA

- · Aby zapobiec potencjalnemu uszkodzeniu, nie należy działać z nadmierną siłą na złącza karty interfejsu PCIe ani przewody.
- Prawidłowo założyć pokrywę gniazda PCIe i zamocować obudowę komputera stacjonarnego w pierwotnym położeniu. Upewnić się, że przewody nie zaczepiły się o elementy wewnątrz obudowy komputera, np. wentylator.

Procedury zdejmowania obudowy komputera stacjonarnego i pokrywy gniazda PCIe znajdują się w instrukcji obsługi **i** komputera.

### 3-4 Podłączanie przewodów interfejsu kamery

**A** PRZESTROGA

- · Wyłączyć zasilanie komputera przed podłączeniem przewodów interfejsu kamery.
	- · Zawsze korzystać z przewodu interfejsu kamery dostarczanego przez firmę EVIDENT.
	- · Przechowywać przewody interfejsu kamery z dala od sprzętu generującego wysokie temperatury, np. obudowy lampy mikroskopu.
- · Przewód interfejsu kamery jest podatny na wygięcia i skręcenia. Nie należy stosować nadmiernej siły. UWAGA
	- · Podczas podłączania przewodu interfejsu kamery zwrócić uwagę na prawidłowe ustawienie złącza i nie stosować nadmiernej siły.
- Wsunąć złącze  $\lceil a \rceil$ przewodu interfejsu kamery do złącza  $\lceil b \rceil$ głowicy kamery do usłyszenia kliknięcia. Upewnić się, że przewód interfejsu kamery nie wysunie się. 1

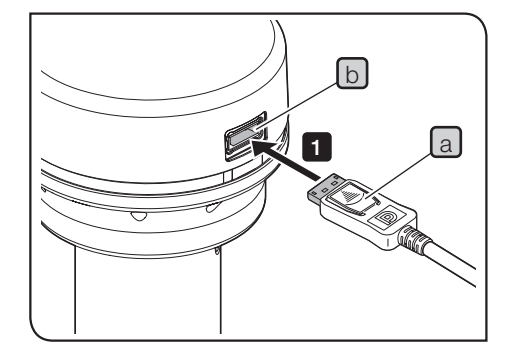

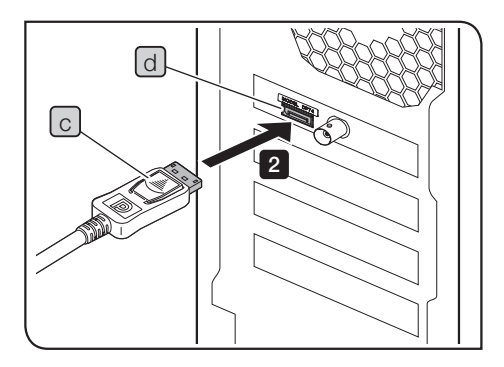

28

- 2 Wsunąć drugie złącze c przewodu interfejsu kamery do złącza d komputera do usłyszenia kliknięcia. Upewnić się, że przewód interfejsu kamery nie wysunie się.
- · Przewód interfejsu kamery należy podłączyć do złącza UWAGA oznaczonego nazwą produktu – "DP74". Nie należy podłączać przewodu interfejsu kamery do złącza monitora w komputerze. Nie należy także podłączać przewodu monitora do złącza oznaczonego nazwą  $produktu - .DP74$ ".
	- · Zależnie od używanego komputera wbudowana karta interfejsu PCIe może być skierowana spodem do góry. W takim przypadku złącze również jest ustawione odwrotnie. Sprawdzić ustawienie oznaczenia złącza i podłączyć przewód interfejsu we właściwą stronę.

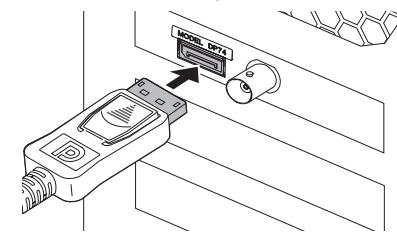

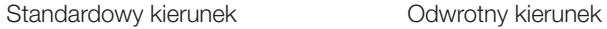

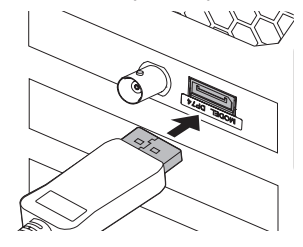

## 3-5 Podłączanie urządzeń zewnętrznych

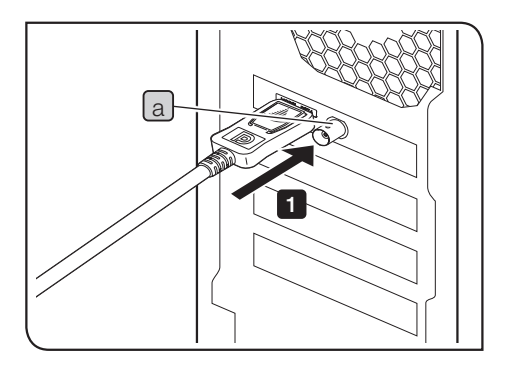

W przypadku korzystania z funkcji wyzwalania zewnętrznego należy przeczytać niniejszą sekcję.

Informacje na temat funkcji wyzwalania zewnętrznego znajdują się w sekcji "6 Funkcja wyzwalania zewnętrznego" (strona 34).

Wsunąć złącze przewodu BNC urządzenia zewnętrznego do złącza 1 a karty interfejsu PCIe komputera.

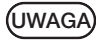

Do korzystania z funkcji wyzwalania zewnętrznego wymagane jest oprogramowanie cellSens/OLYMPUS Stream.

## DP74 4 Instalacja oprogramowania

#### Oprogramowanie cellSens/OLYMPUS Stream

Przed instalacją należy zapoznać się z instrukcją instalacji oprogramowania cellSens/OLYMPUS Stream.

#### Przed instalacją oprogramowania

- 1. Przed instalacją oprogramowania zamknąć wszystkie działające aplikacje.
- 2. Jeśli użytkownik zalogowany w systemie Windows® nie ma uprawnień administratora, nie może zainstalować oprogramowania. Jeśli przypisana jest do niego rola "Użytkownik", należy zmienić ją na "Administrator". (Informacje na temat wprowadzania zmian w kontach użytkowników znajdują się w pomocy systemu Windows®).

#### DP2-TWAIN — sterownik TWAIN

Oprogramowanie DP2-TWAIN nie jest dostarczane wraz z tym produktem. Instalator należy pobrać ze strony internetowej firmy EVIDENT.

W przypadku korzystania z oprogramowania DP2-TWAIN na 64-bitowym systemie operacyjnym wymagane jest dostępne w sprzedaży oprogramowanie obsługujące interfejs TWAIN w natywnej wersji 64-bitowej.

#### Wybór urządzenia

W oprogramowaniu cellSens lub OLYMPUS Stream należy wybrać urządzenie z listy urządzeń widocznej poniżej. Lista urządzeń jest wyświetlana przy pierwszym uruchomieniu oprogramowania cellSens lub OLYMPUS Stream. W celu wyświetlenia listy urządzeń można także na pasku menu wybrać kolejno opcje [Akwizycja]->[Urządzenie]  $\rightarrow$ [Lista urządzeń].

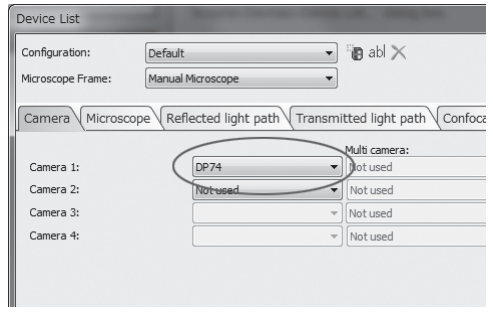

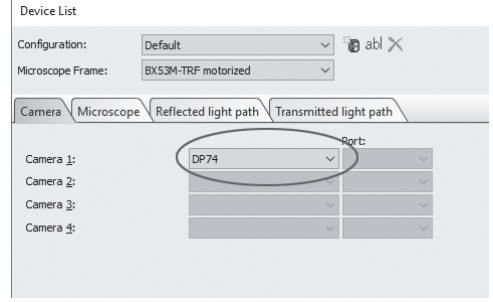

Okno dialogowe [Lista urządzeń] w oprogramowaniu cellSens

Okno dialogowe [Lista urządzeń] w oprogramowaniu OLYMPUS Stream

## $5$  Schemat procedur akwizycji obrazów

32

Szczegółowe procedury robocze znajdują się w instrukcji obsługi lub pomocy używanego oprogramowania.

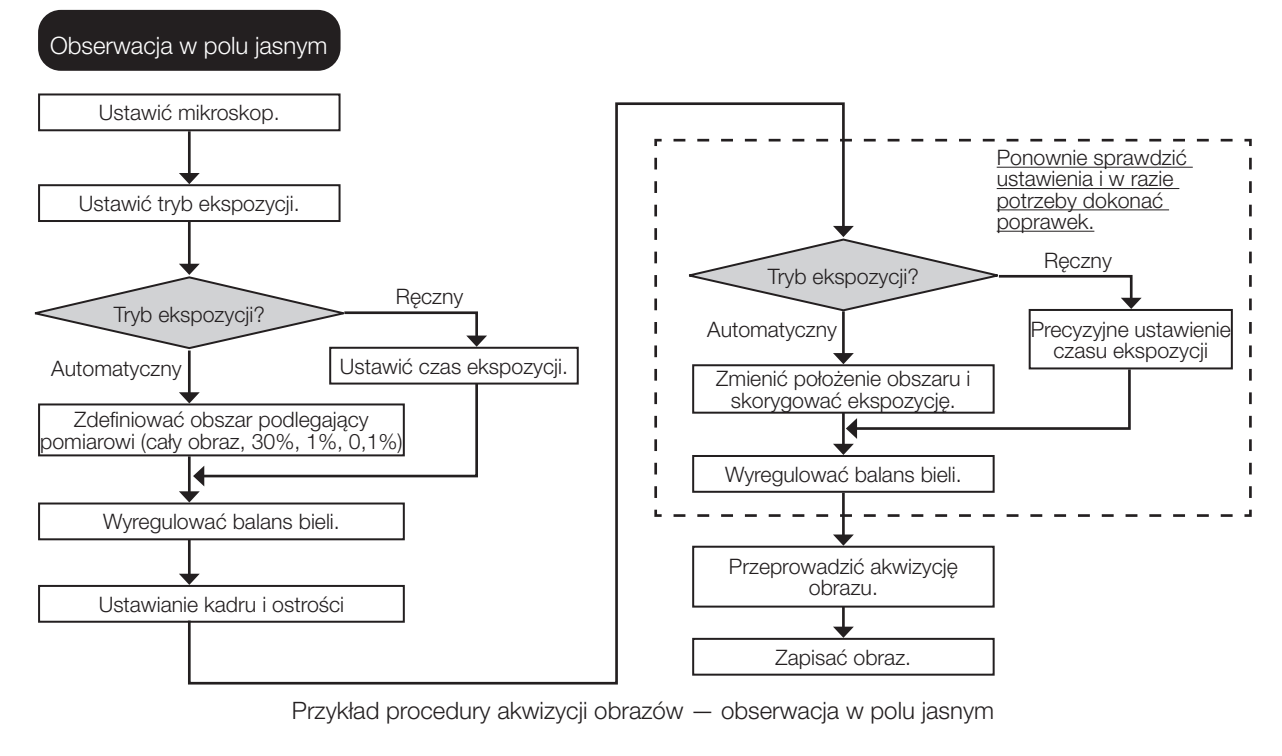

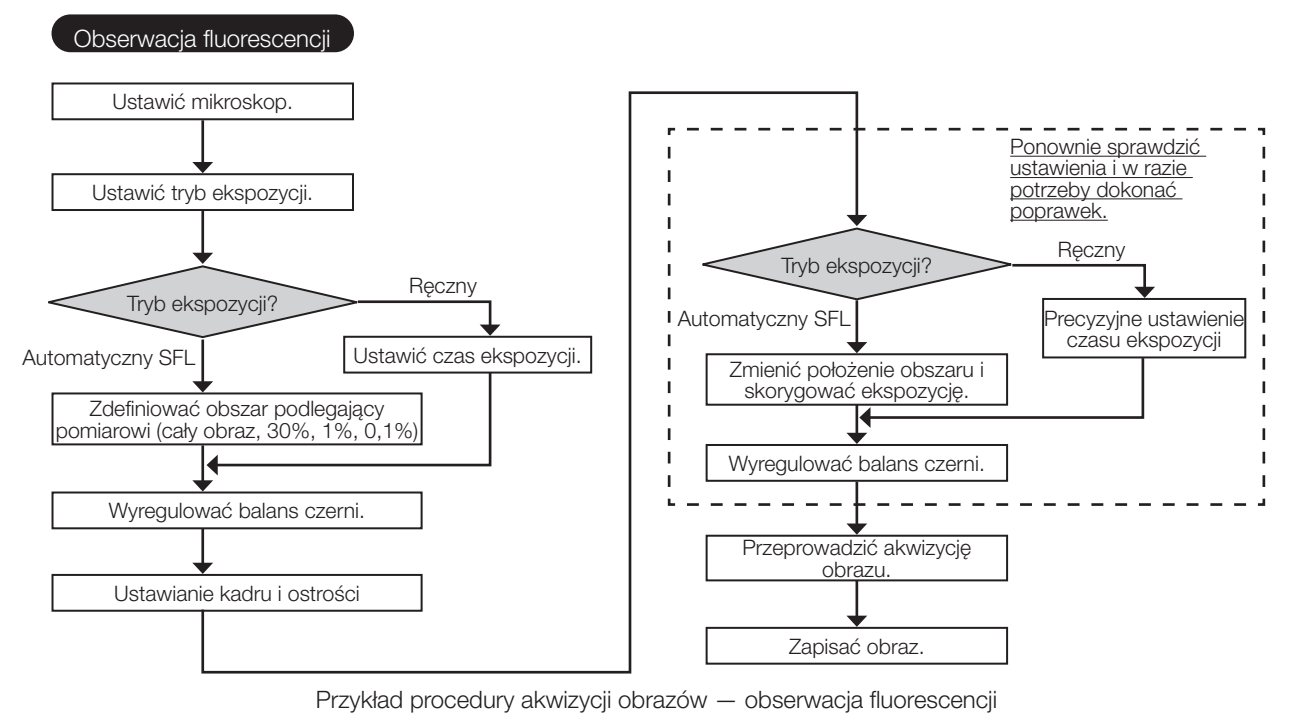

## DP74<br>O Funkcja wyzwalania zewnętrznego

Model DP74 umożliwia akwizycję obrazów nieruchomych i sterowanie dostępnymi w sprzedaży migawkami za pomocą sygnałów wyzwalania zewnętrznego.

#### Sygnał wejściowy wyzwalania

Po otrzymaniu sygnału wyzwalania z urządzeń zewnętrznych w oprogramowaniu cellSens/OLYMPUS Stream przeprowadzana jest akwizycja obrazu nieruchomego.

Po wykryciu sygnału wyzwalania na zboczu następuje akwizycja obrazu zgodnie z wcześniej ustawionym czasem ekspozycji. Dodatnie i ujemne logiki sygnałów można zmieniać za pomocą oprogramowania cellSens/OLYMPUS Stream.

Ekspozycja rozpoczyna się w ciągu 100 μs od sygnału wejściowego wyzwalania.

Sygnał wejściowy wyzwalania jest kompatybilny z technologią TTL.

 $V_{\mu}$ : 2,0 V (min.).  $V_{\mu}$ : 0,8 V (maks.).

34

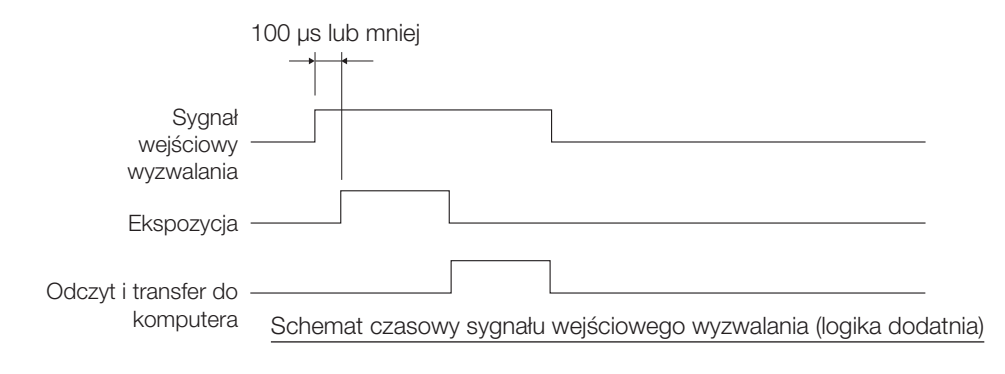

#### Sygnał wyjściowy wyzwalania

Gdy sygnał wyzwalania jest emitowany przez oprogramowanie cellSens/OLYMPUS Stream, można sterować otwarciem/zamknięciem dostępnej w sprzedaży migawki.

Sygnał wyzwalania jest emitowany w synchronizacji z akwizycją obrazu przez oprogramowanie cellSens/OLYMPUS Stream.

Istnieje możliwość przełączania między dodatnimi i ujemnymi logikami sygnału oraz ustawiania w oprogramowaniu cellSens/OLYMPUS Stream opóźnienia czasu ekspozycji od wyemitowania sygnału wyzwalania do rozpoczęcia ekspozycji (od 0 do 2 s).

Sygnał wyjściowy wyzwalania jest kompatybilny z technologią TTL.

```
V_{\text{out}}: 2,4 V (min.) V_{\text{out}}: 0,4 V (maks.)
```
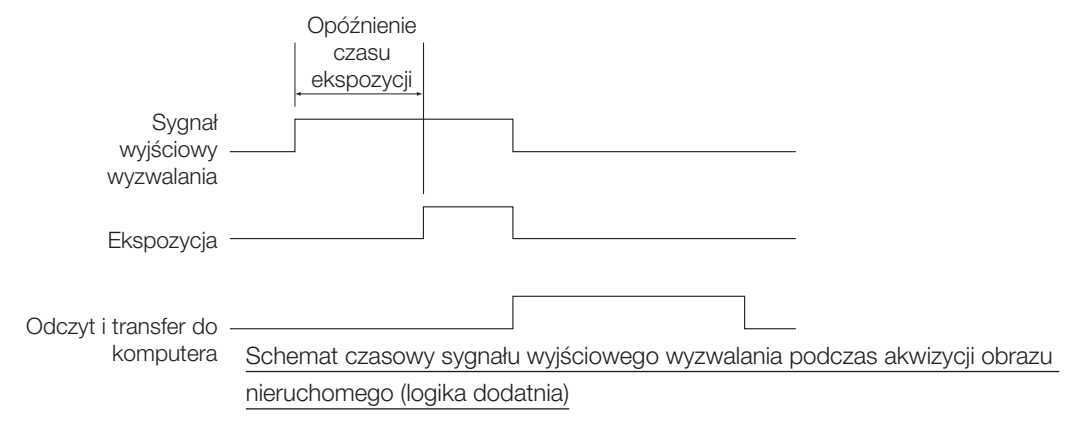

## 7 Specyfikacje

36

Pozycję specyfikacji oznaczoną symbolem \* można ustawić przy użyciu oprogramowania cellSens lub OLYMPUS Stream. Pozycję specyfikacji oznaczoną symbolem  $\hat{x}$  można ustawić przy użyciu oprogramowania OLYMPUS Stream. Pozycja specyfikacji oznaczona symbolem  $\hat{\mathbb{X}}$  może różnić się zależnie od ustawionego czasu ekspozycji lub stanu operacyjnego komputera.

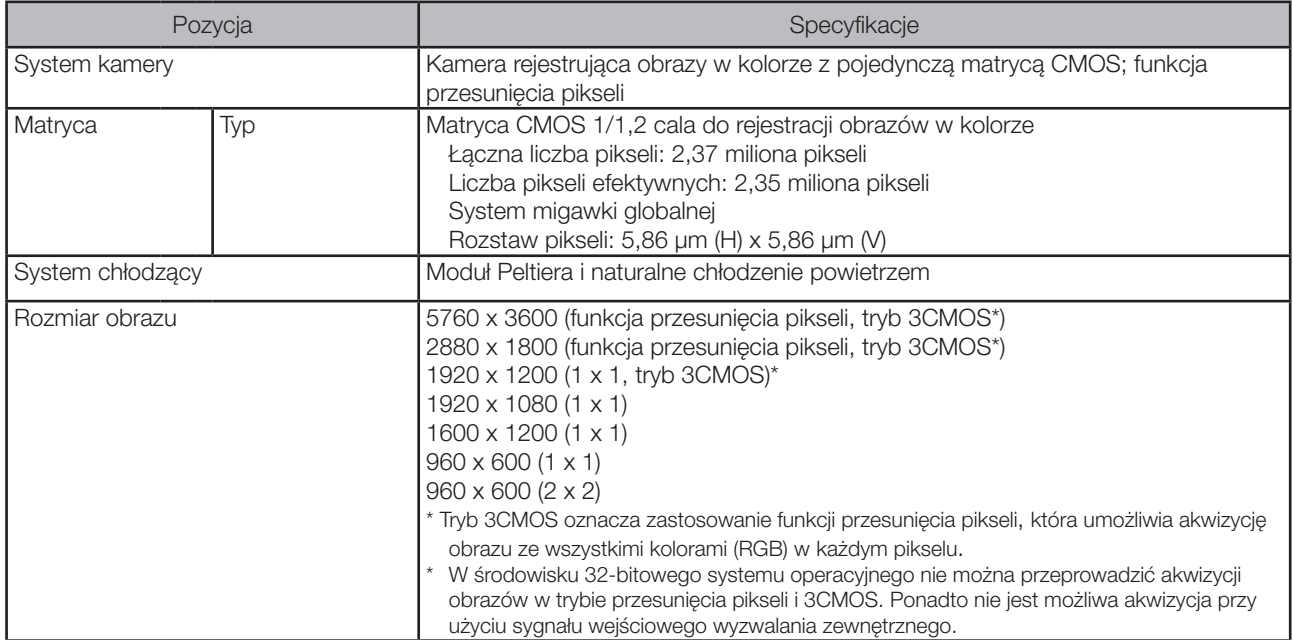

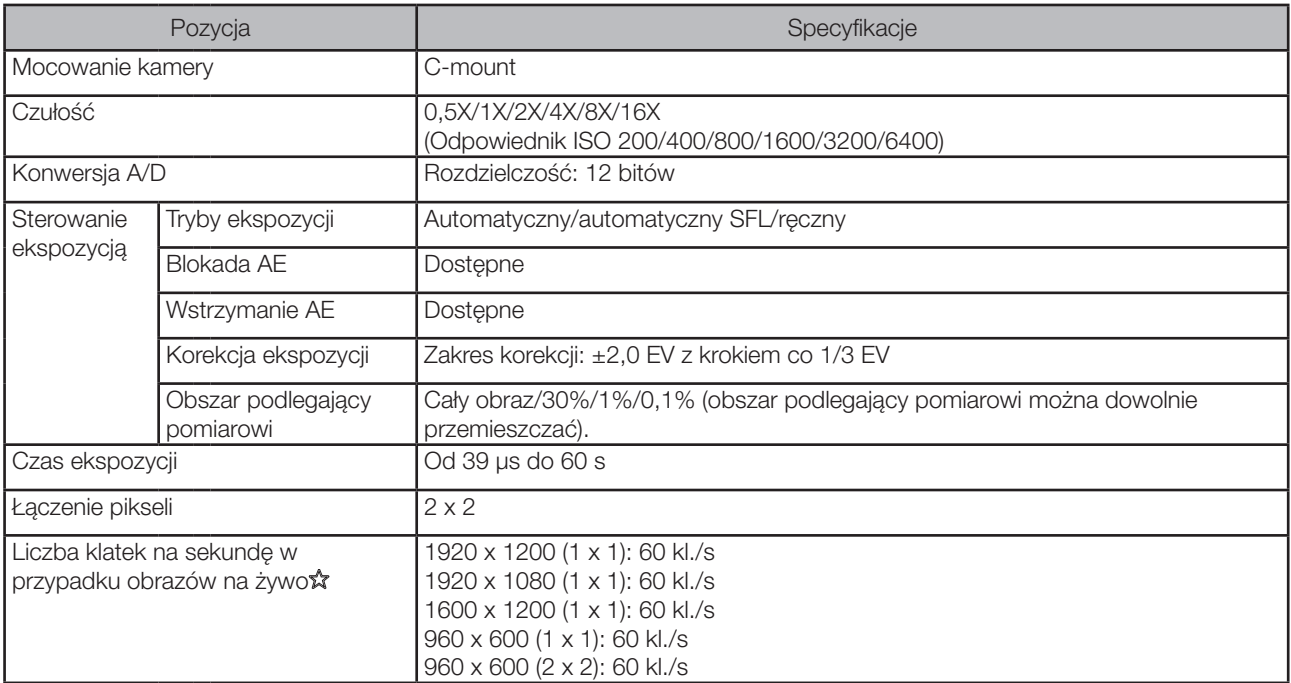

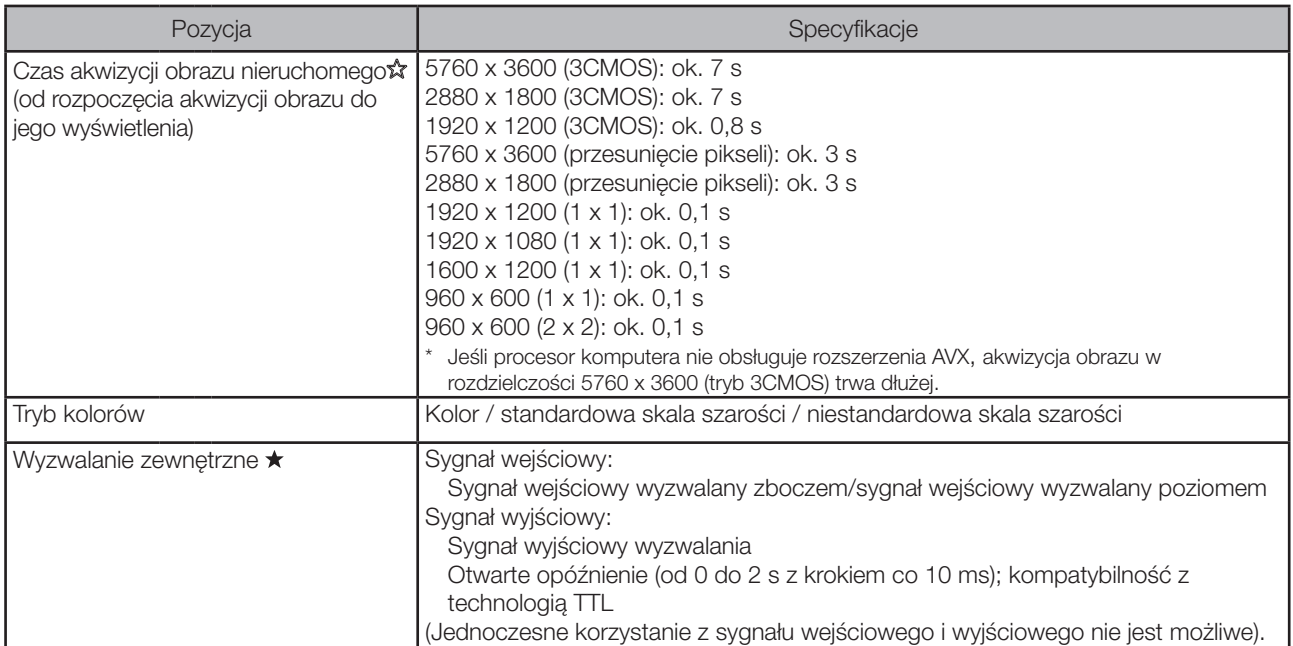

38

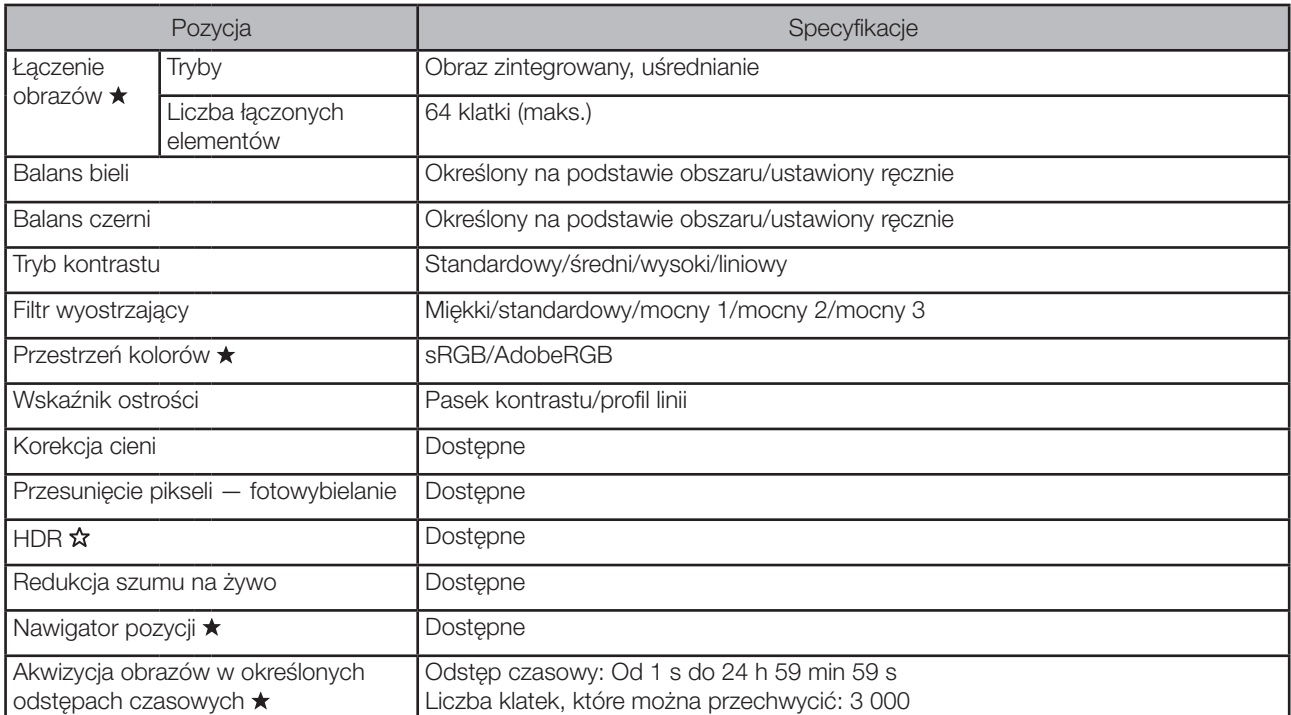

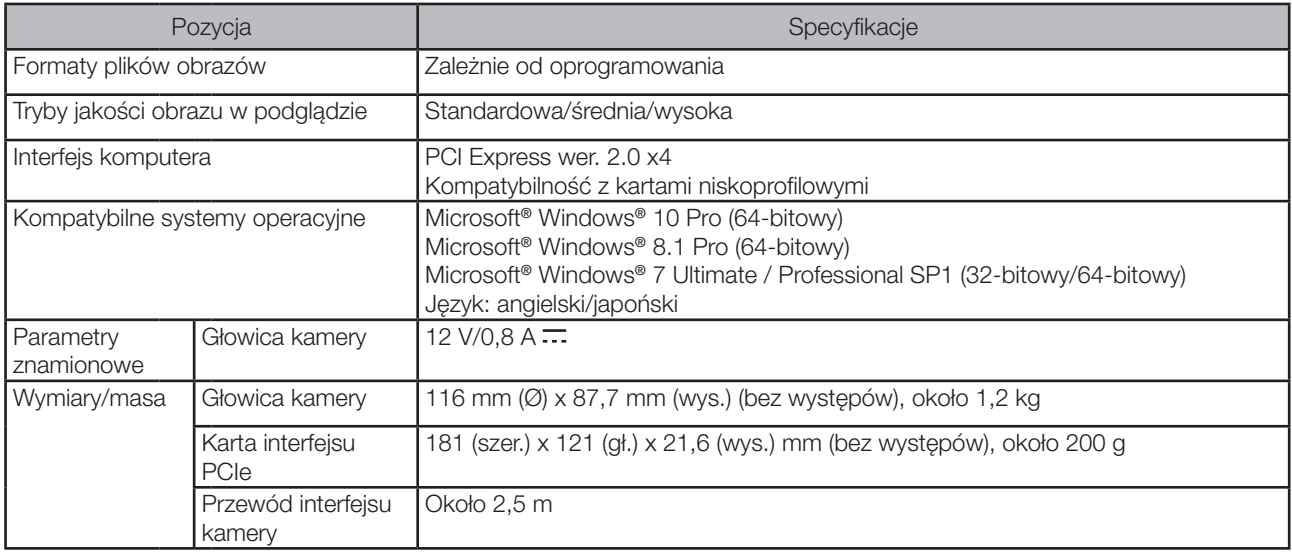

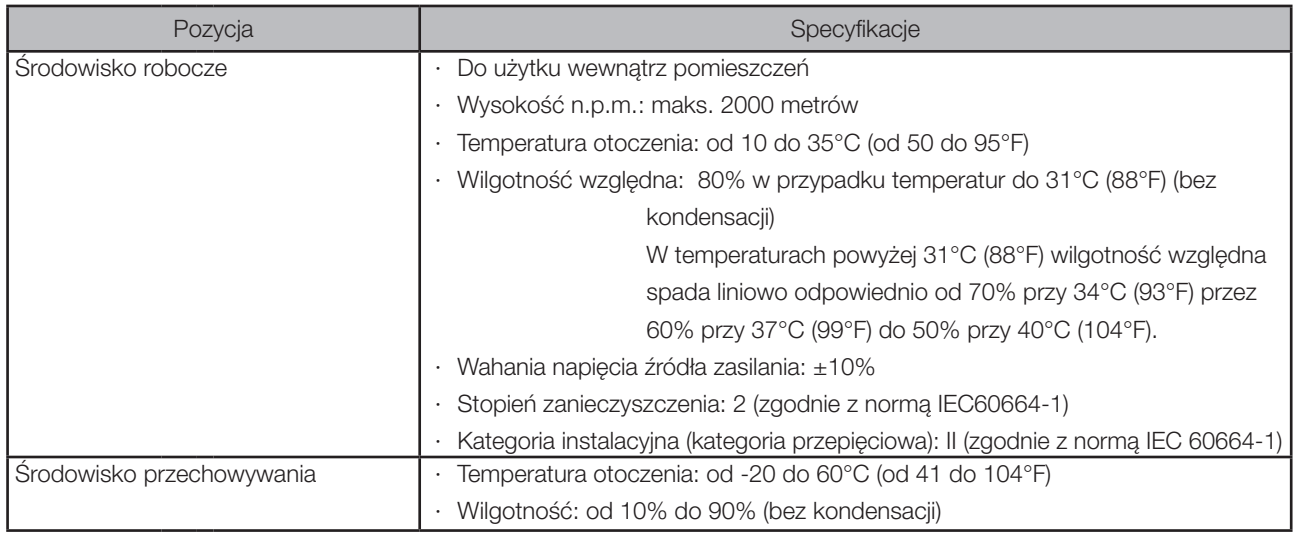

# DP74<br>O Rozwiązywanie problemów

W przypadku wystąpienia problemów należy przejrzeć informacje znajdujące się na poniższej liście i podjąć odpowiednie działania naprawcze.

Jeśli po zapoznaniu się z informacjami na liście wciąż nie można rozwiązać problemu, należy skontaktować się z firmą EVIDENT w celu uzyskania pomocy.

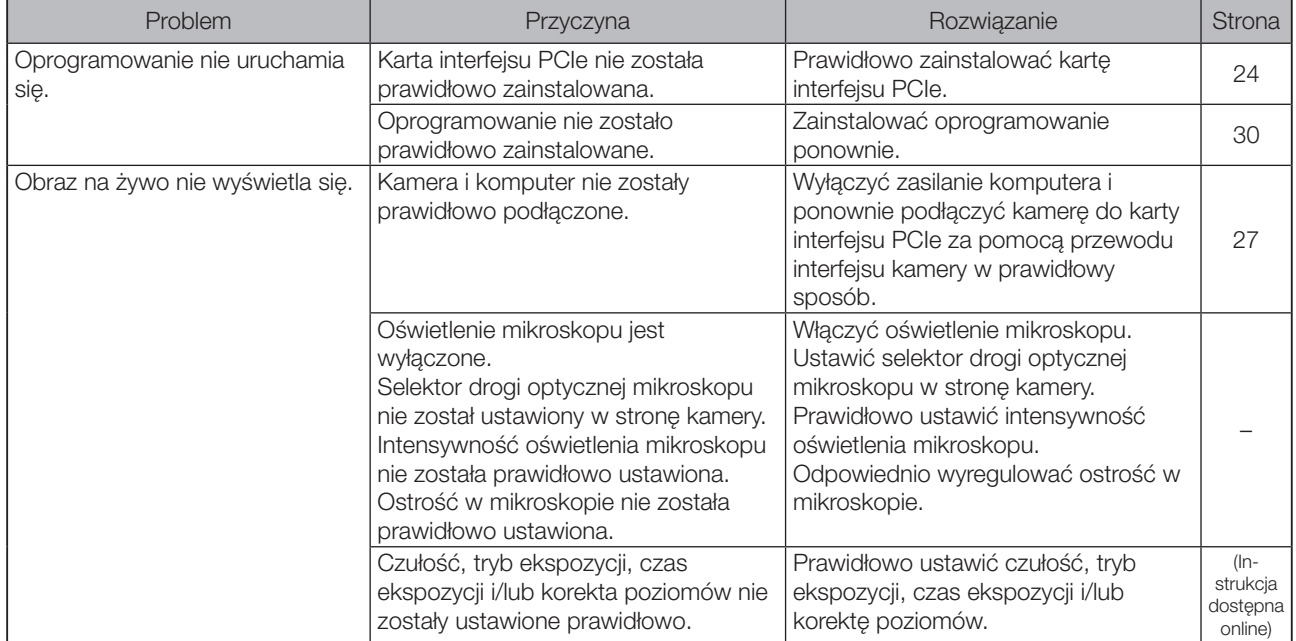

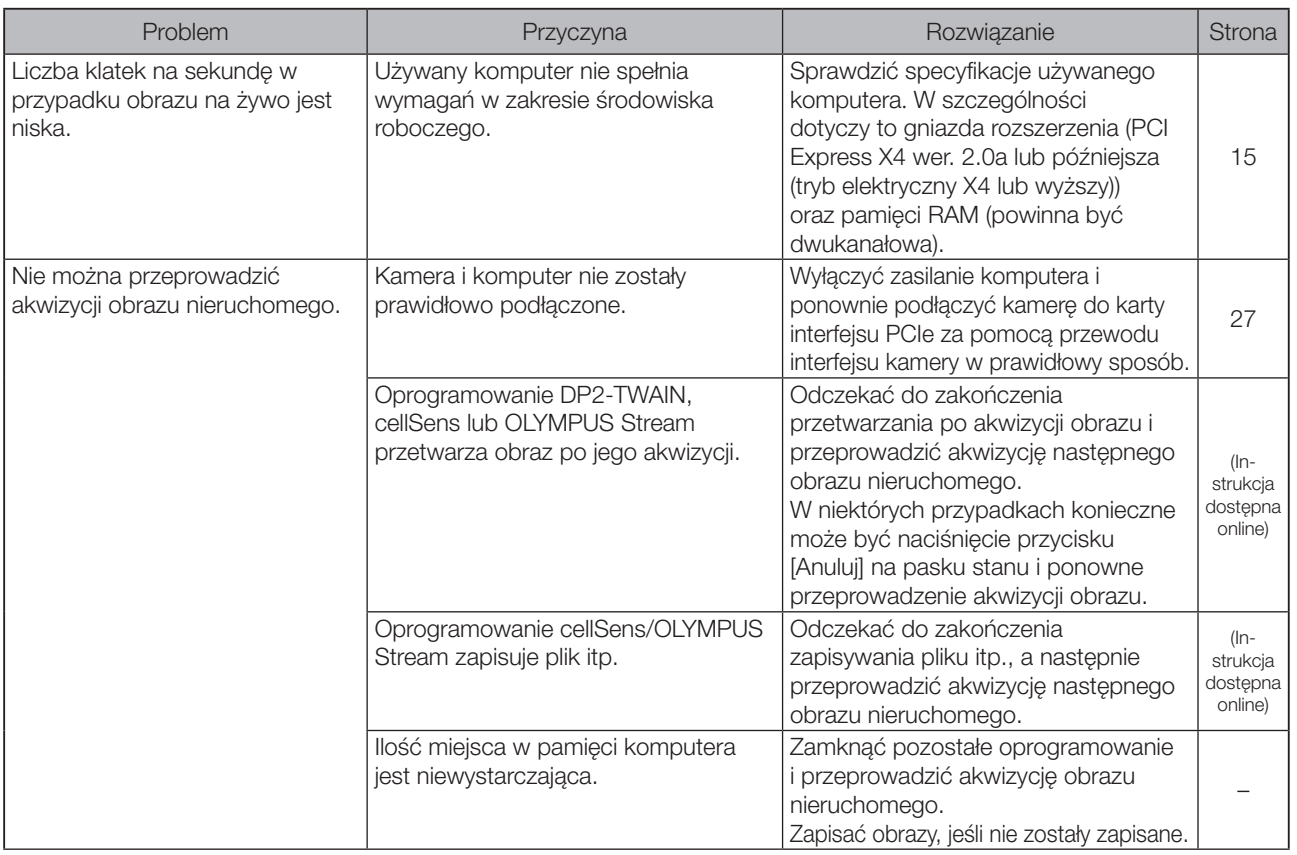

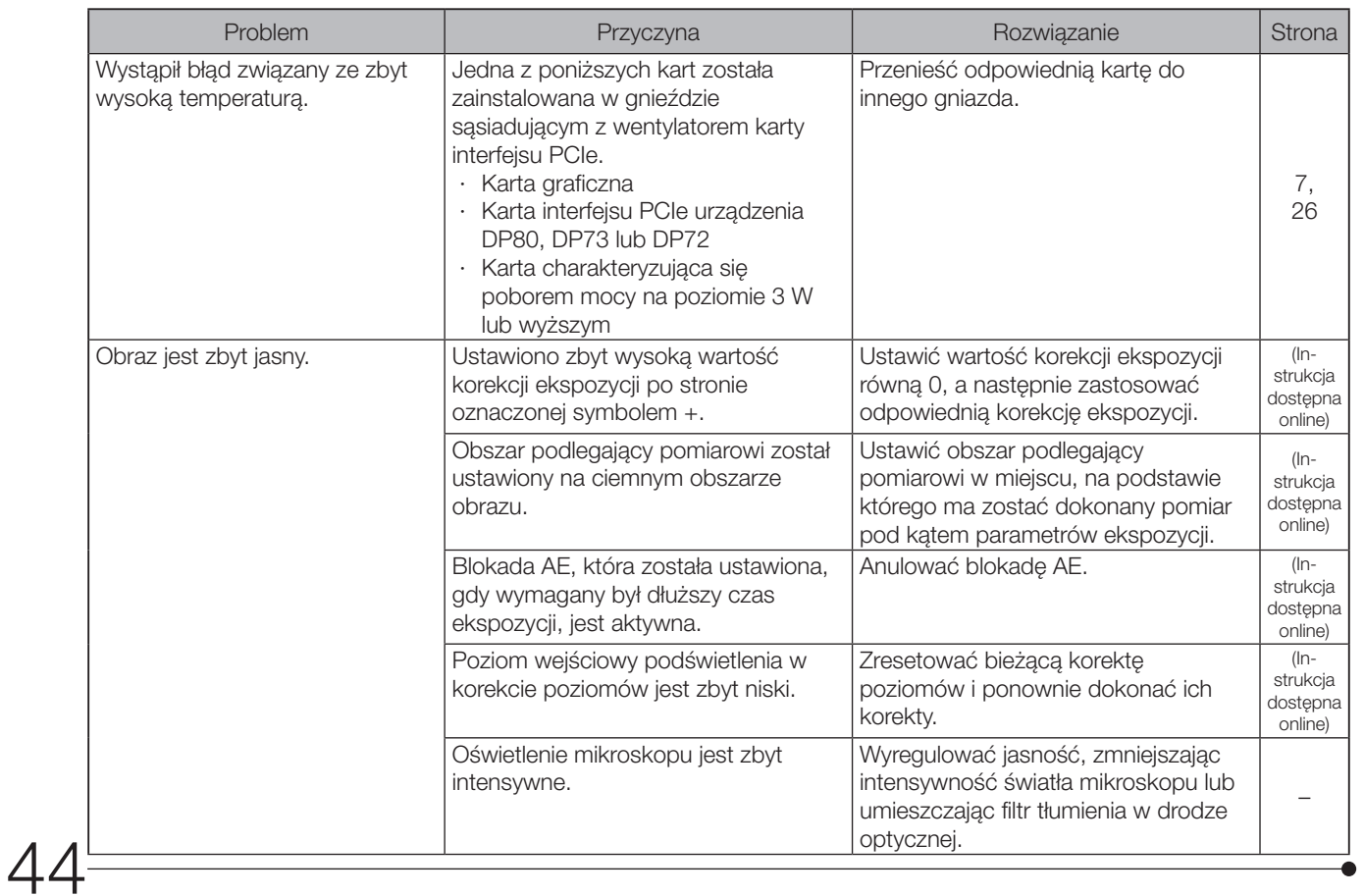

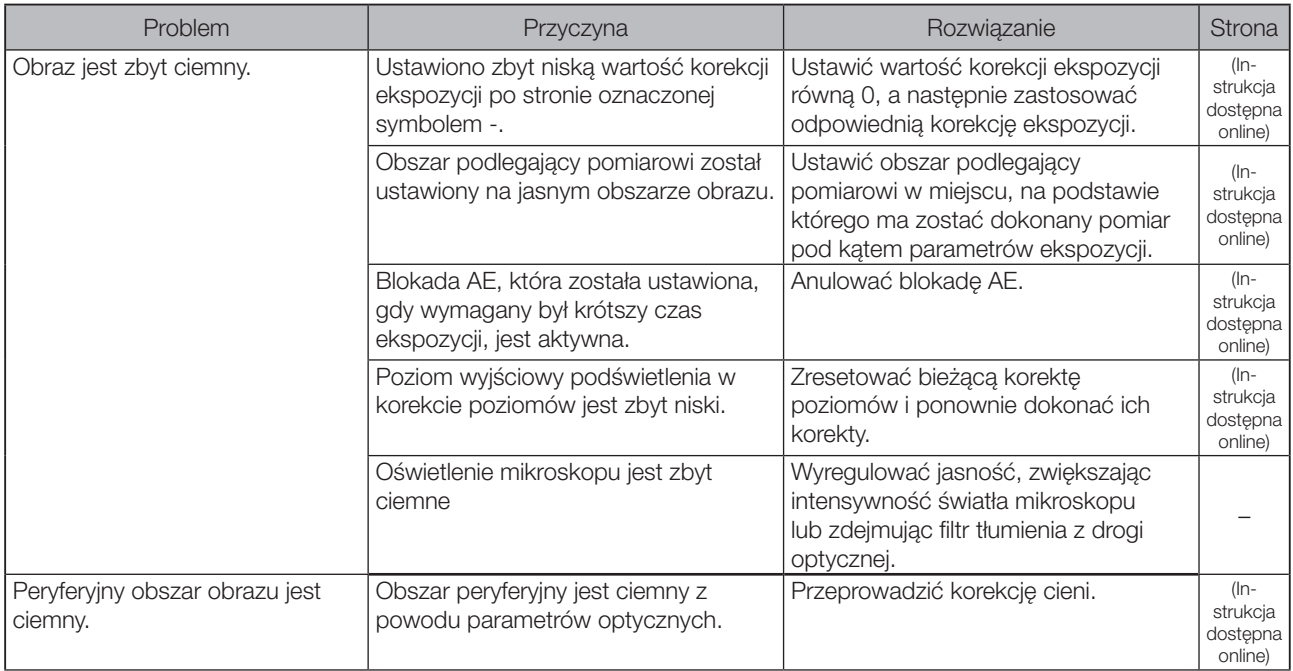

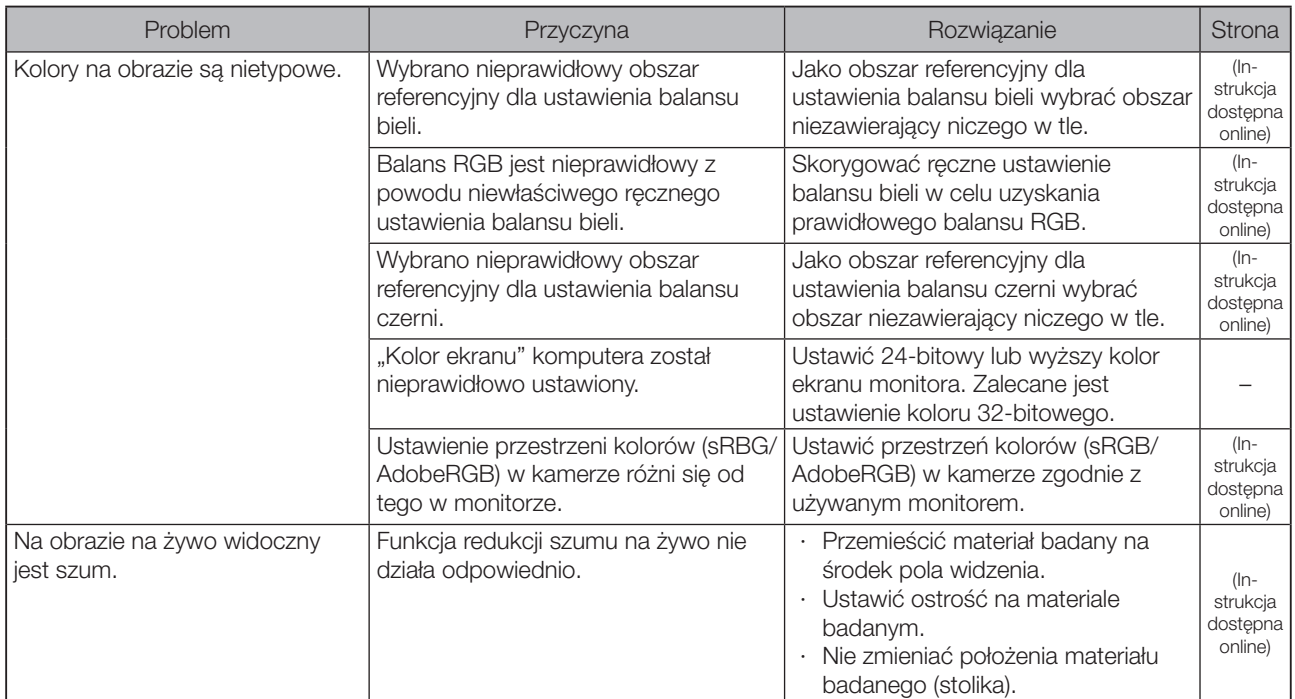

46

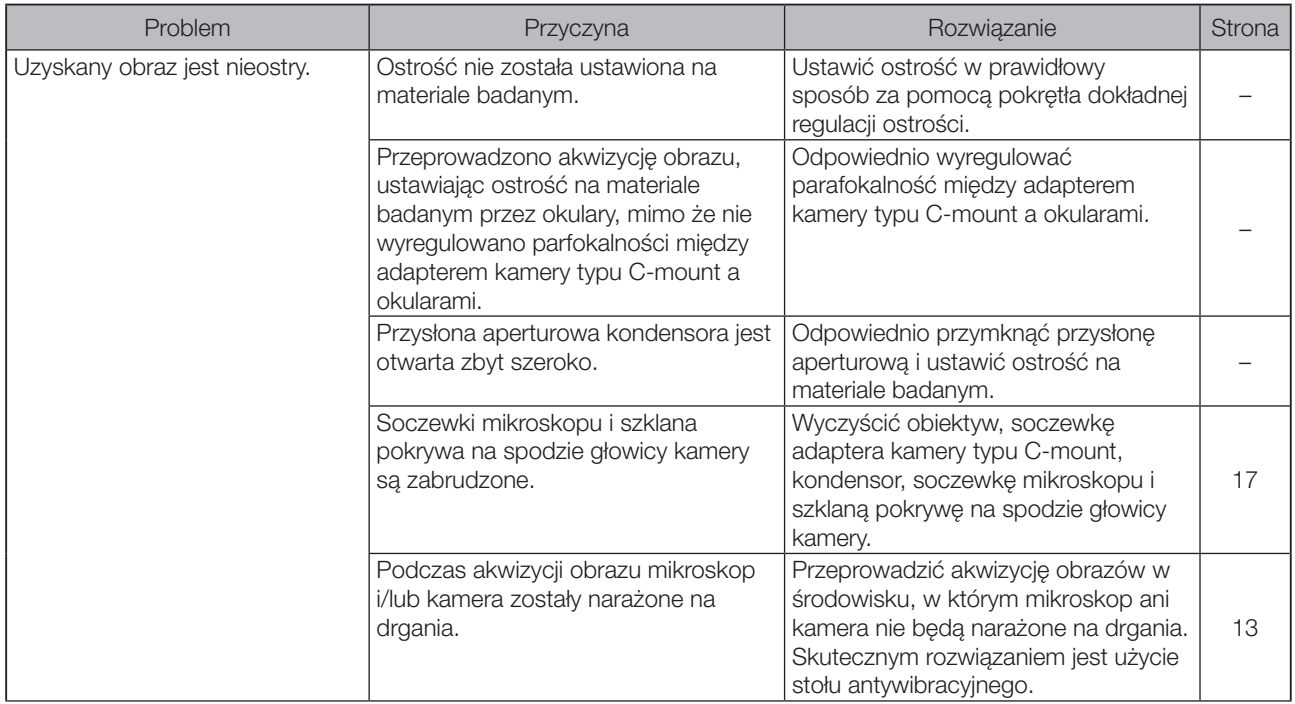

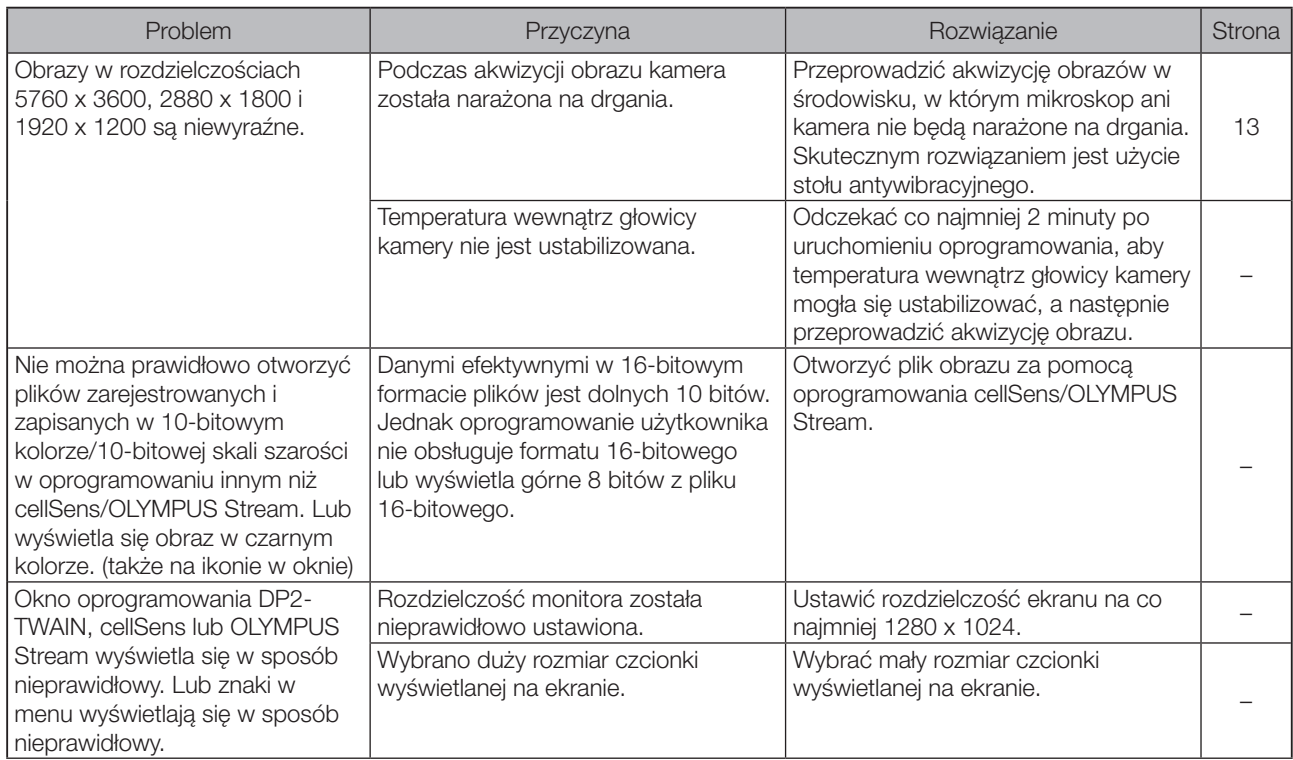

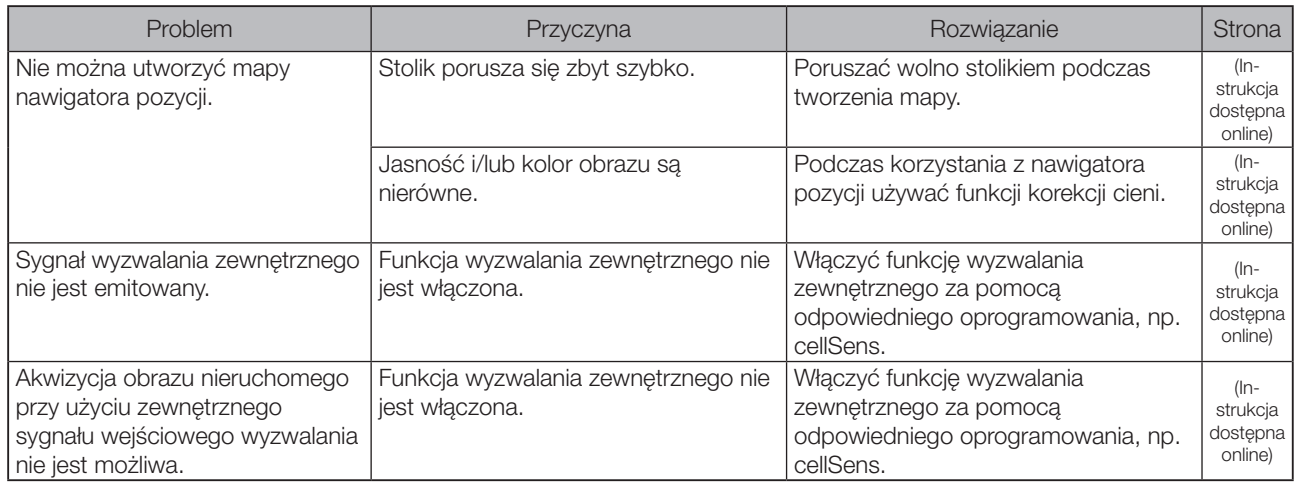

Żądanie naprawy

Jeśli po wykonaniu czynności opisanych w sekcji Rozwiązywanie problemów problemy wciąż występują, należy skontaktować się z firmą EVIDENT w celu uzyskania pomocy.

Kontaktując się z działem pomocy, należy podać poniższe informacje. Jeśli użytkownik korzysta z tego produktu w połączeniu z komputerem, należy podać także następujące informacje: nazwa modelu komputera, system operacyjny, ilość wolnego miejsca na dysku HDD, ilość pamięci oraz procesor.

- · Pełna i skrócona nazwa produktu (np.: głowica kamery DP74)
- · Numer produktu (7-cyfrowy numer wraz ze znakami alfabetycznymi znajdujący się na spodzie głowicy kamery)
- · Problem

Części naprawcze są przechowywane przez pięć lat od zakupu.

## Wybór odpowiedniego przewodu zasilającego

50

Jeśli przewód zasilający nie jest dostarczany, należy samodzielnie wybrać przewód właściwy dla urządzenia zgodnie z informacjami zawartymi w sekcjach "Specyfikacje" i "Przewód certyfikowany" poniżej: Przestroga: w przypadku korzystania z niezatwierdzonego przewodu zasilającego z produktami firmy EVIDENT, firma EVIDENT nie może zagwarantować bezpieczeństwa elektrycznego urządzeń.

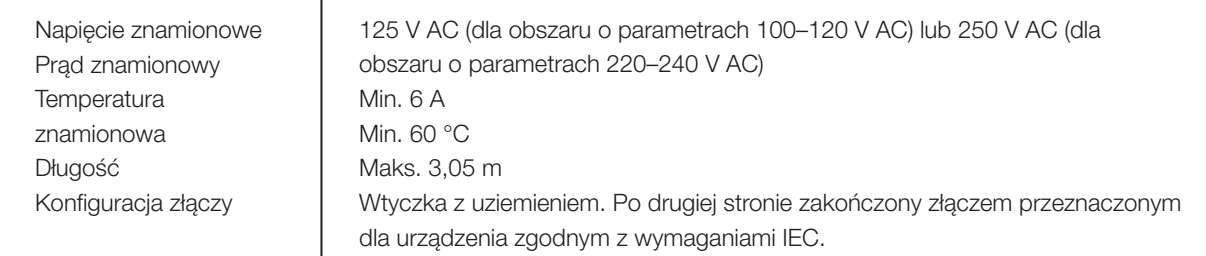

#### **Specyfikacje**

#### Tabela 1 Przewód certyfikowany

Przewód zasilający powinien mieć certyfikat wydany przez jedną z organizacji wymienionych w tabeli 1 lub składać się z przewodów oznakowanych symbolami znajdującymi się w tabeli 1 bądź 2. Złącza muszą mieć oznakowanie co najmniej jednej organizacji wymienionych w tabeli 1. Jeśli użytkownik nie może lokalnie zakupić przewodu zasilającego zatwierdzonego przez jedną z organizacji wymienionych w tabeli 1, należy użyć zamiennika zatwierdzonego przez równoważną, uprawnioną organizację w kraju użytkownika.

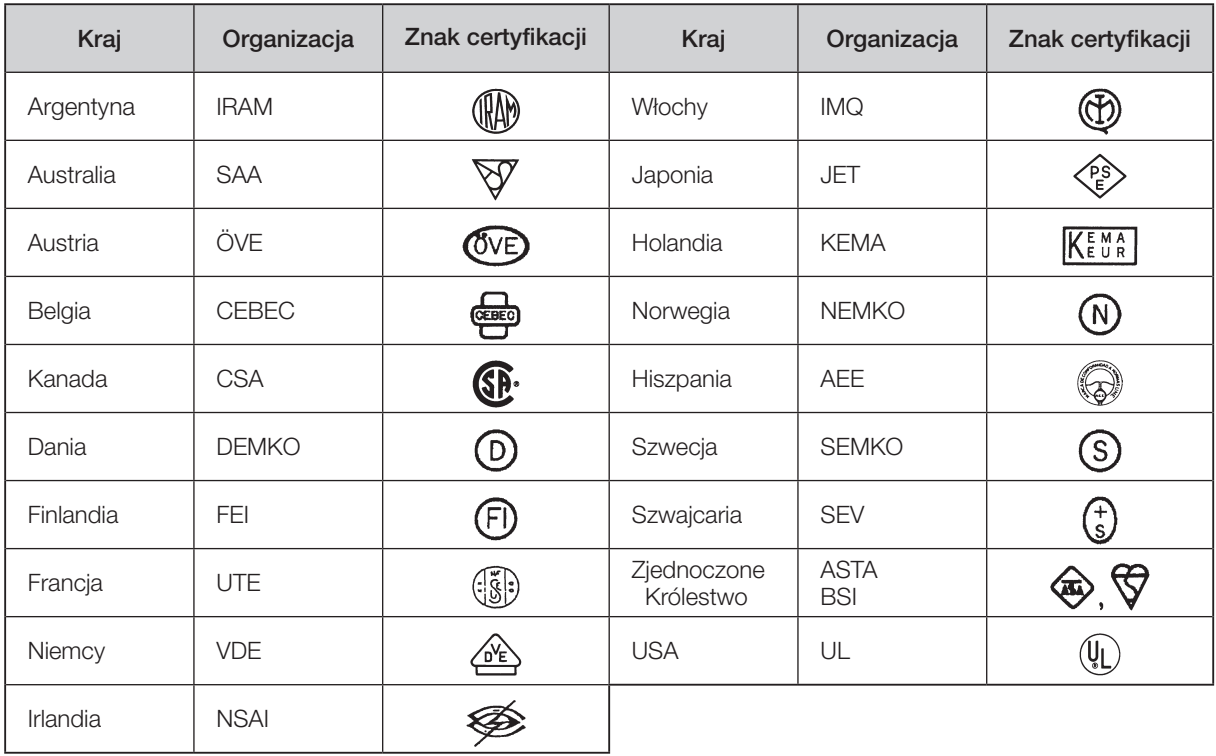

#### Tabela 2 Przewód elastyczny —

#### certyfikat HAR

Organizacje zatwierdzające oraz metody znakowania przewodów zharmonizowanym znakiem

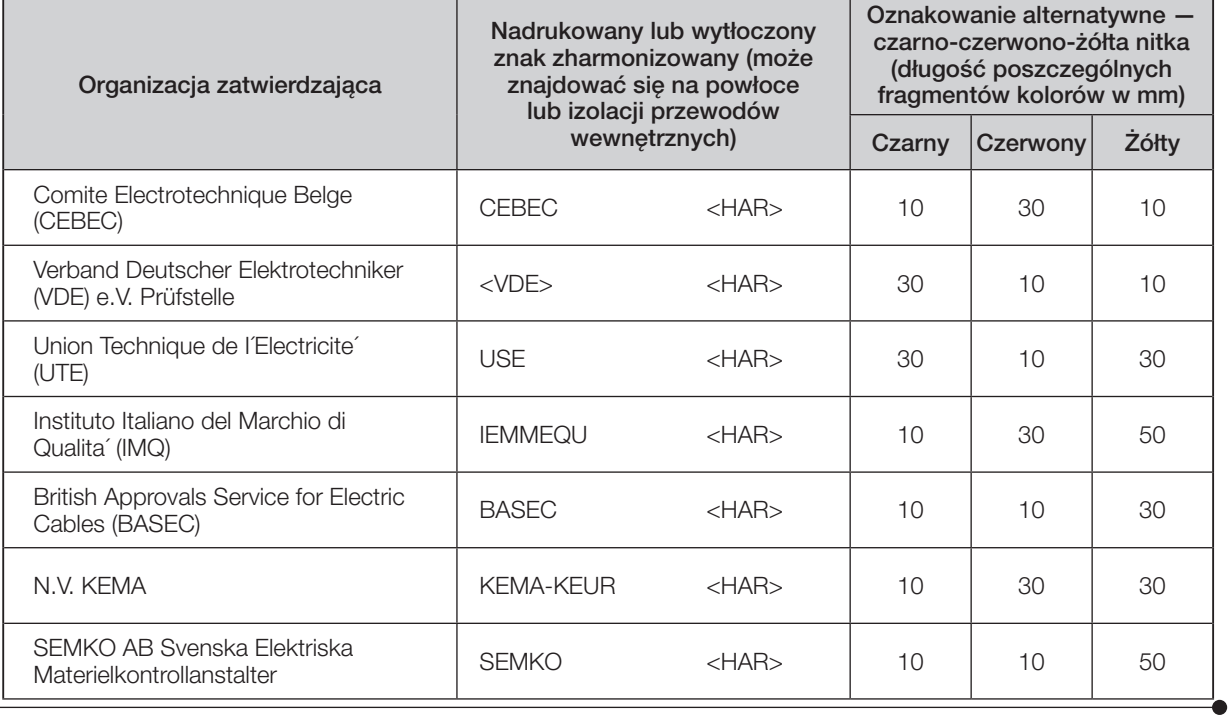

52

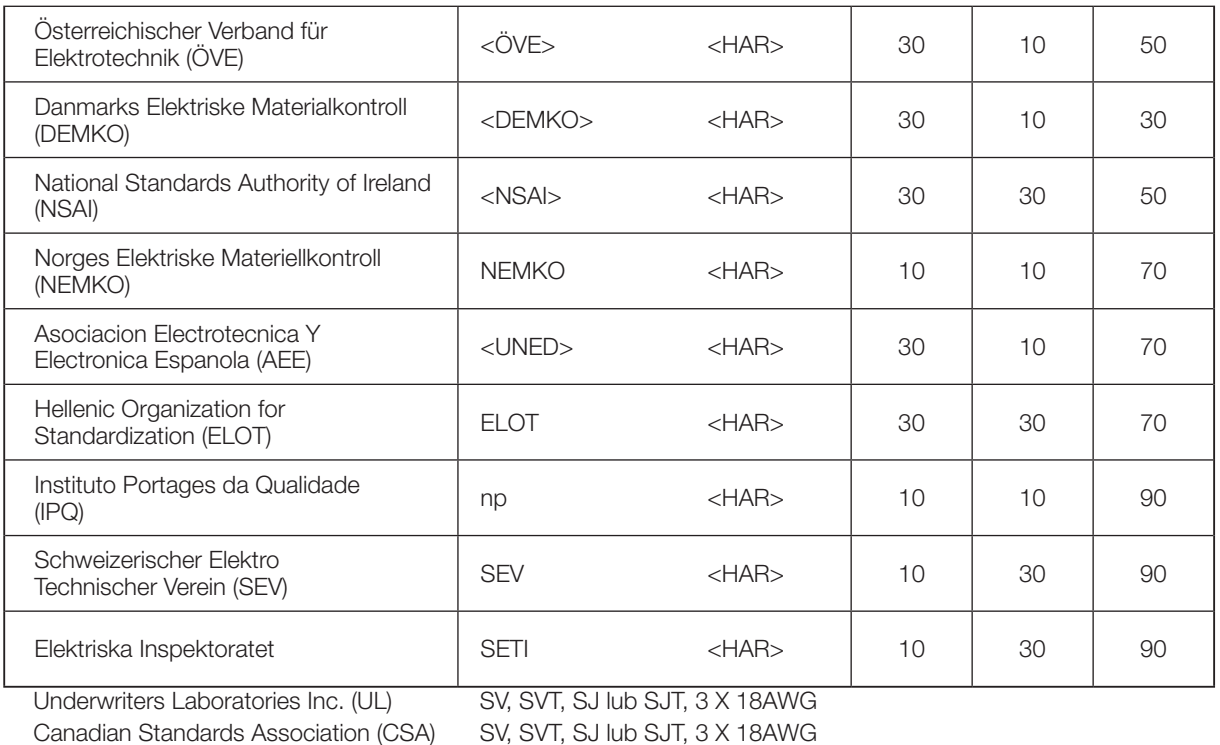

#### $-$  Manufactured by  $-$ EVIDENT CORPORATION

**6666 Inatomi, Tatsuno-machi, Kamiina-gun, Nagano 399-0495, Japan**

#### **Life science solutions**

#### **Service Center**

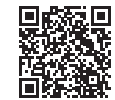

https://www.olympus-lifescience.com/ [support/service/](https://www.olympus-lifescience.com/support/service/)

**Official website**

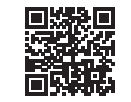

https://www.olympus-lifescience.com

#### **Service Center**

**Industrial solutions**

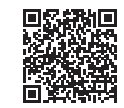

[https://www.olympus-ims.com/](https://www.olympus-ims.com/service-and-support/service-centers/)  service-and-support/service-centers/

**[Official website](https://www.olympus-ims.com/service-and-support/service-centers/)**

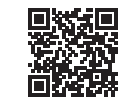

https://www.olympus-ims.com

AX8900 07 Wydano w lipcu 2022 r.